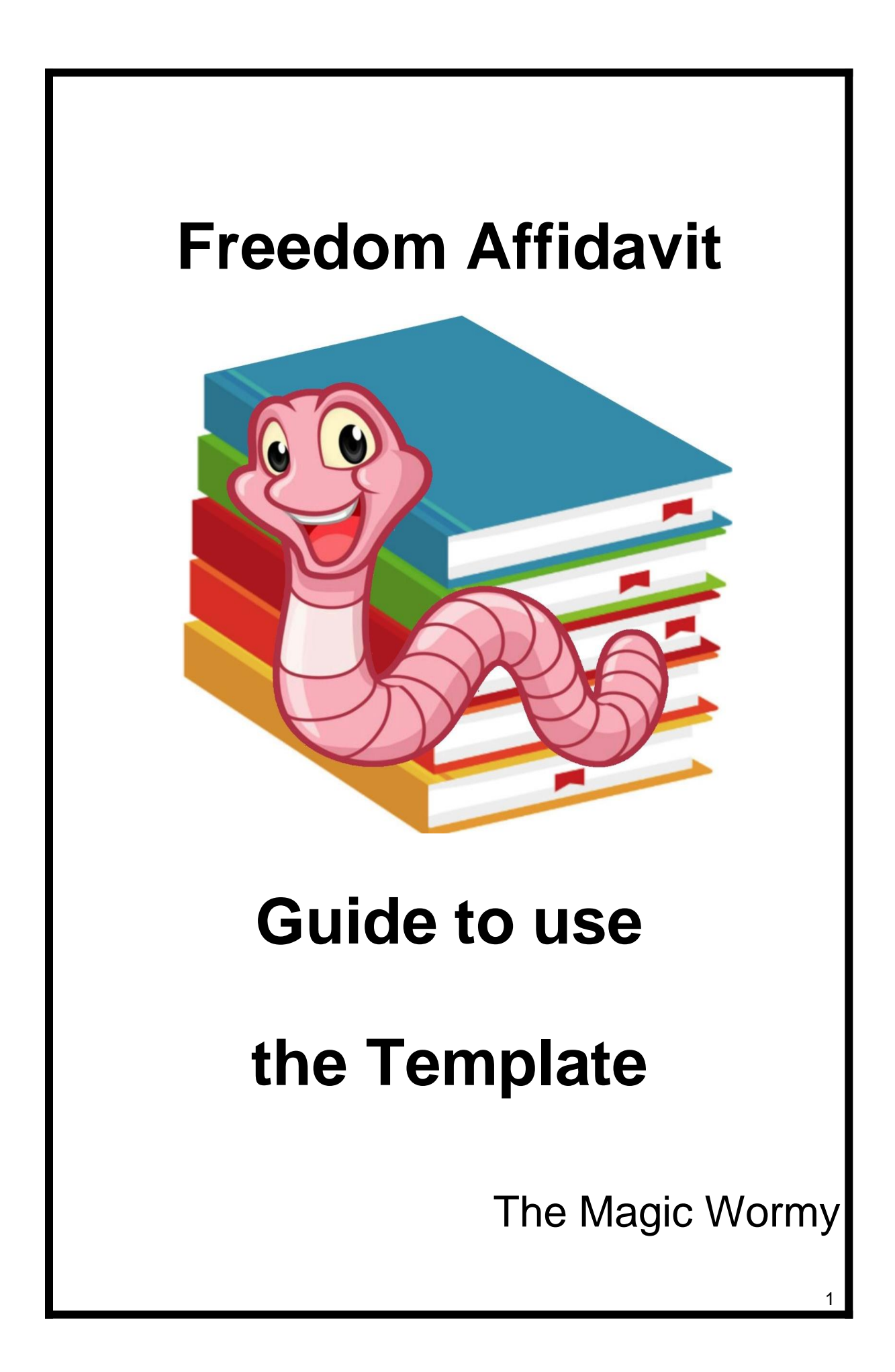

# Table of Contents

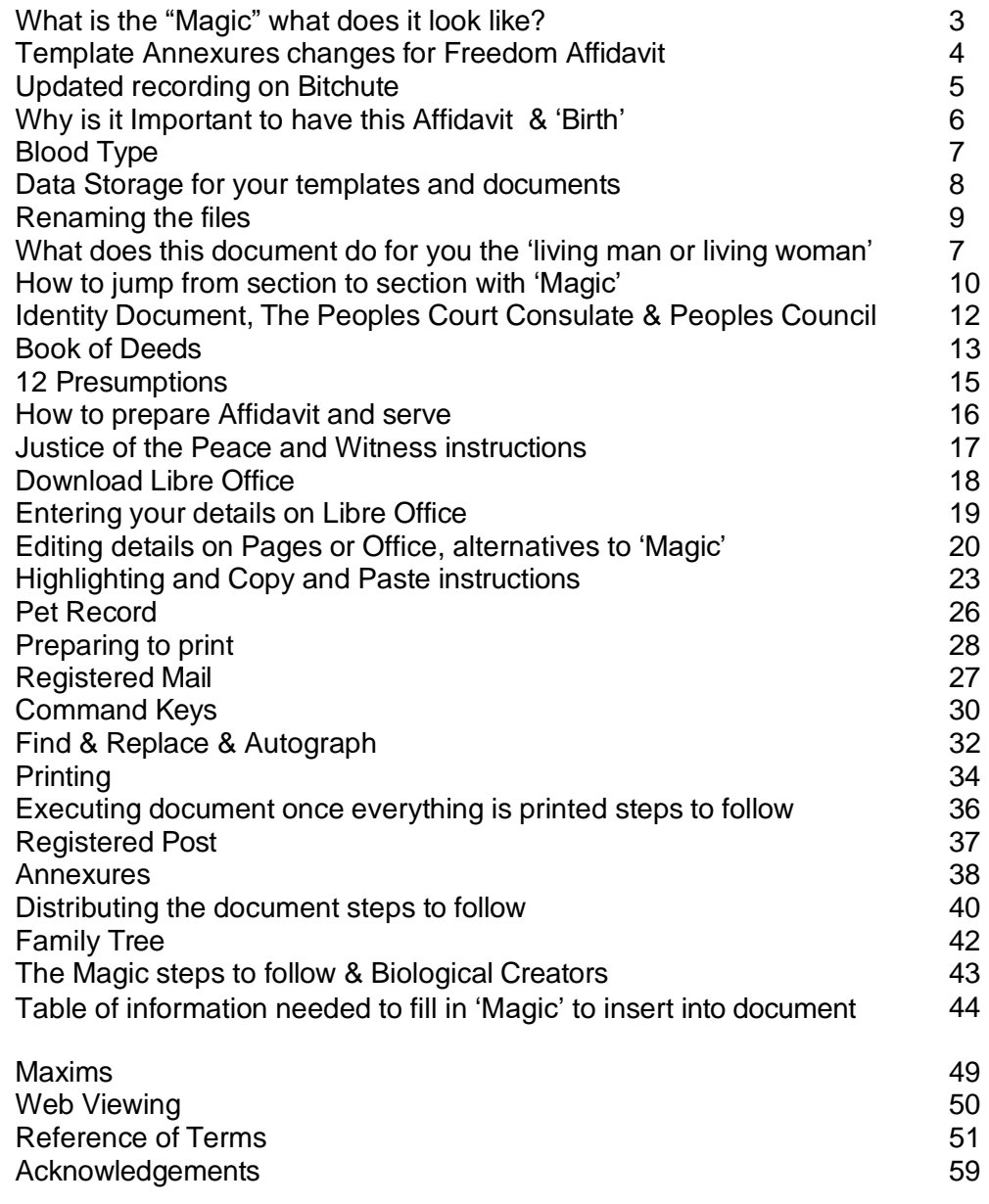

2

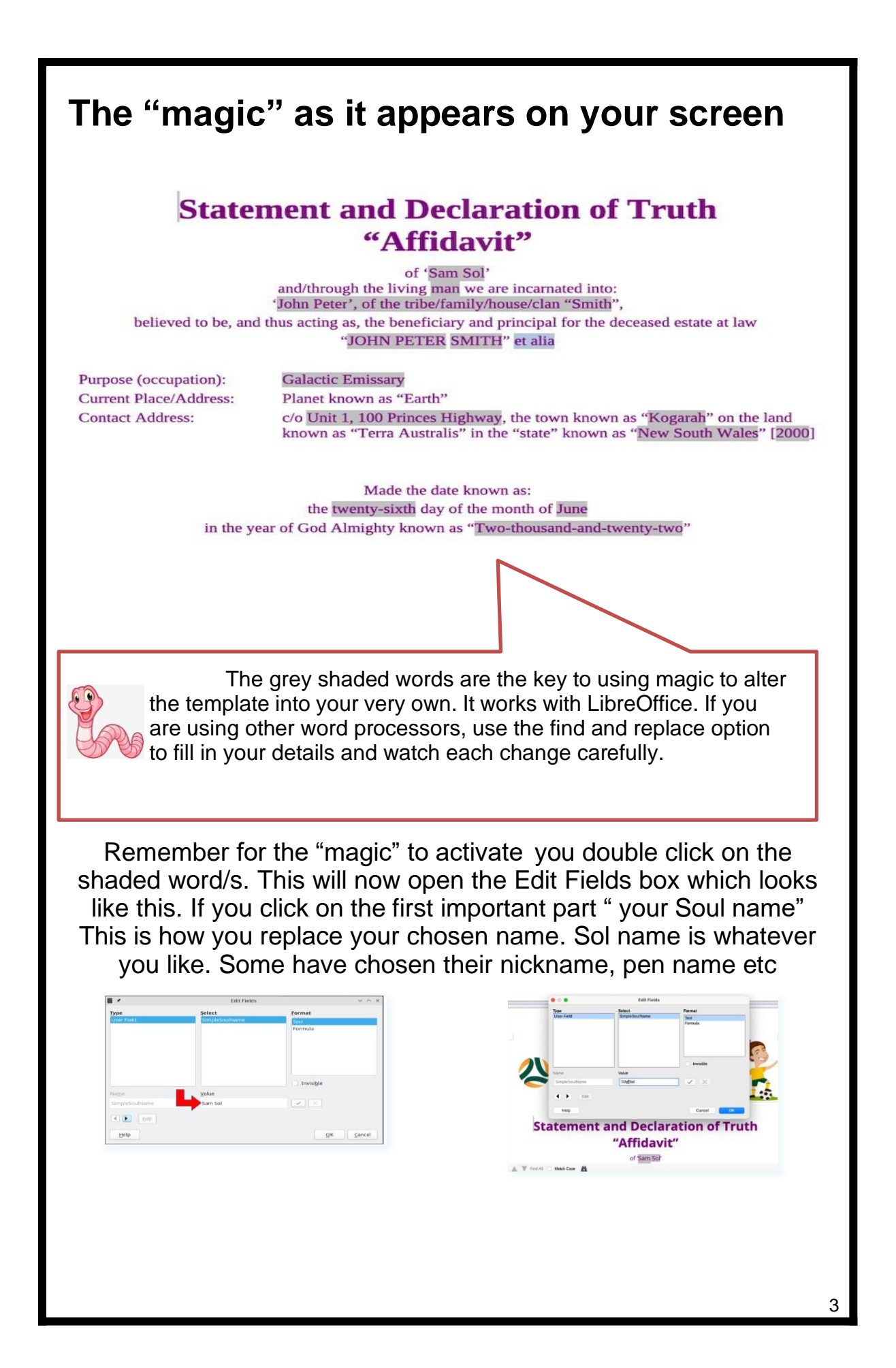

Once you have entered your name to replace the templates name, you have achieved the magic if your name now appears in replacement and remains shaded in grey as the original was.

To be removed from your current template are the following. Annexure A; Annexure B; Annexure E; Annexure H and Annexure I. To do so replace the options in reverse so they move upwards or rename the Annexures in the following. If you have downloaded a version with these removed, the same application can be done to add or remove 'Annexures' or paragraphs.

You may still include the previous methods and links if you choose, note there have been some issues and one site has been unable to send through finalization of your record. Which has hindered some people from completing their Affidavit.

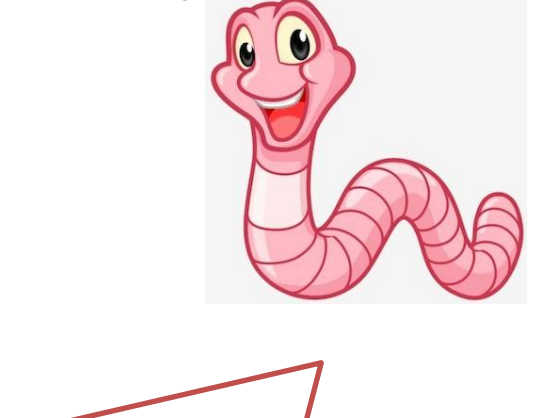

Disclaimer: Please excuse the full stops in this guideline. Usually if you see full stos in a document or letter, you stop reading there. So all other points or statements under this are irrelevant.You may beneft from reading the available "Manual of Styles" books and in particular research the terms 'dog latin' and the 'glossa'.

Currently as of August in the year known as 2023 the following Annexures will be obsolete from Affidavits as there are now alternatives to 'recording' your details in a court of record through 'The Peoples's Court of Terra Australis'. If you have the previous Annexures you can still include them if you wish to do so.

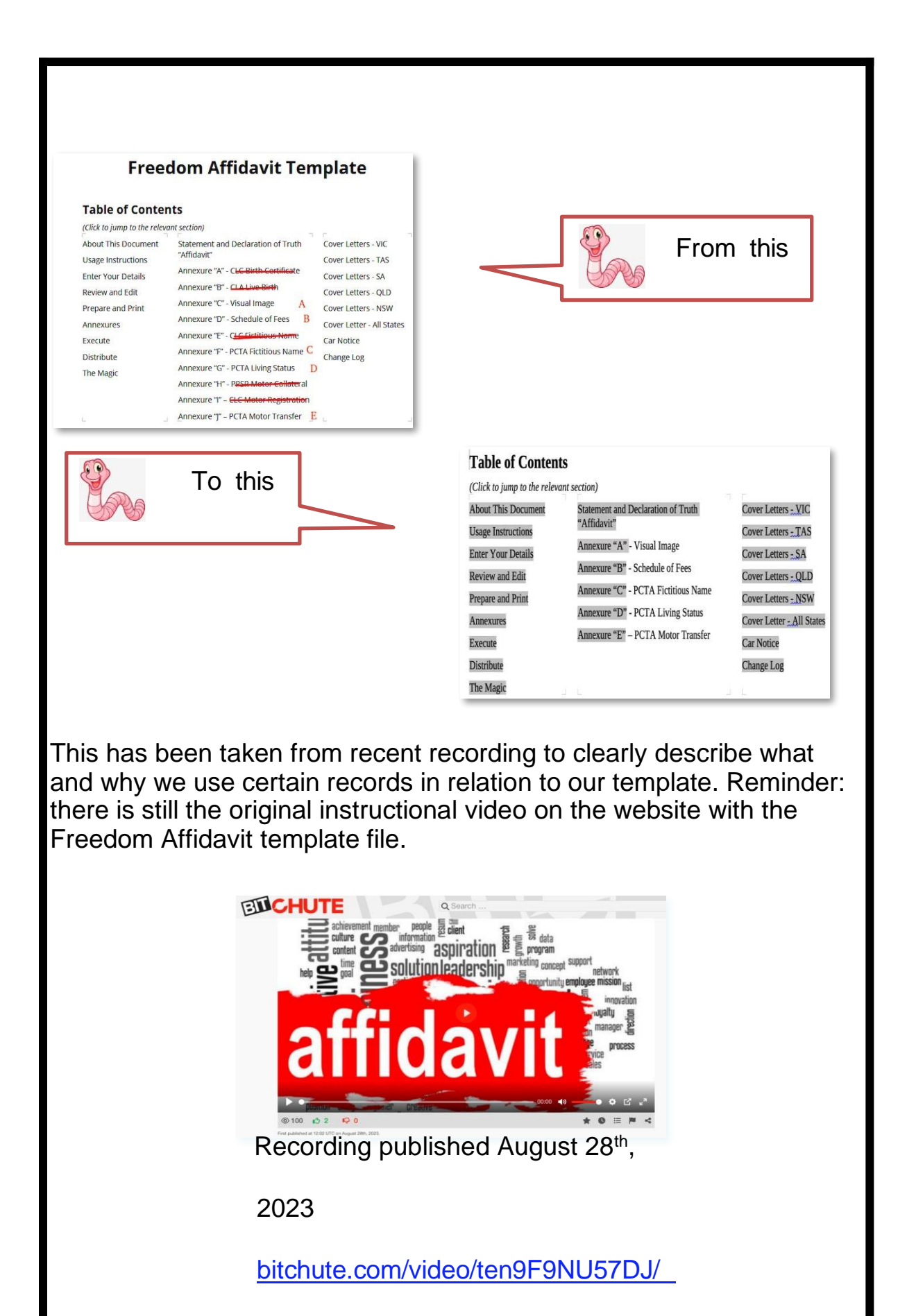

5

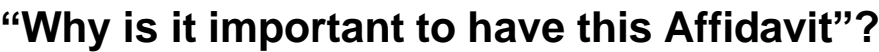

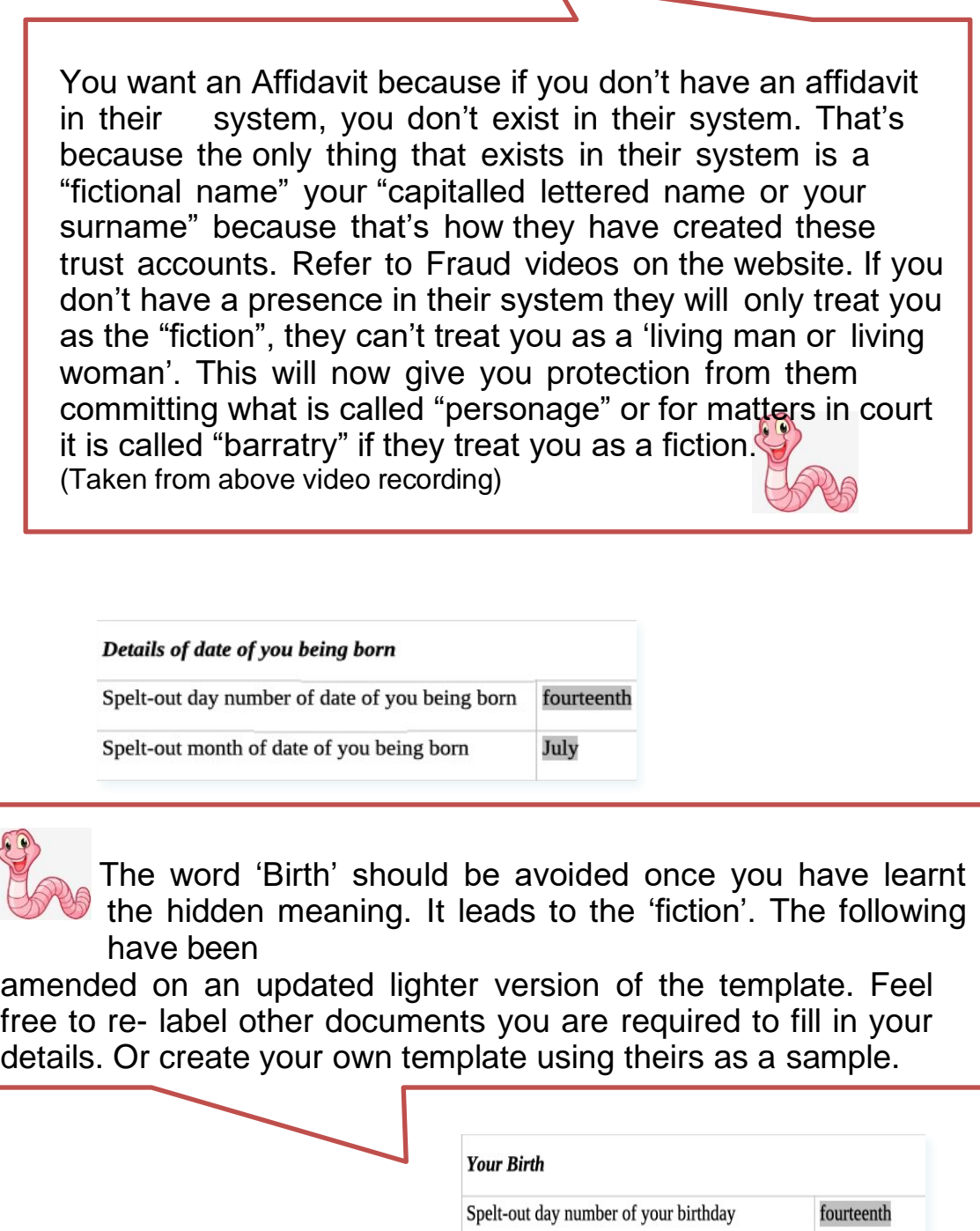

Spelt-out month of your birthday

July

۲

6

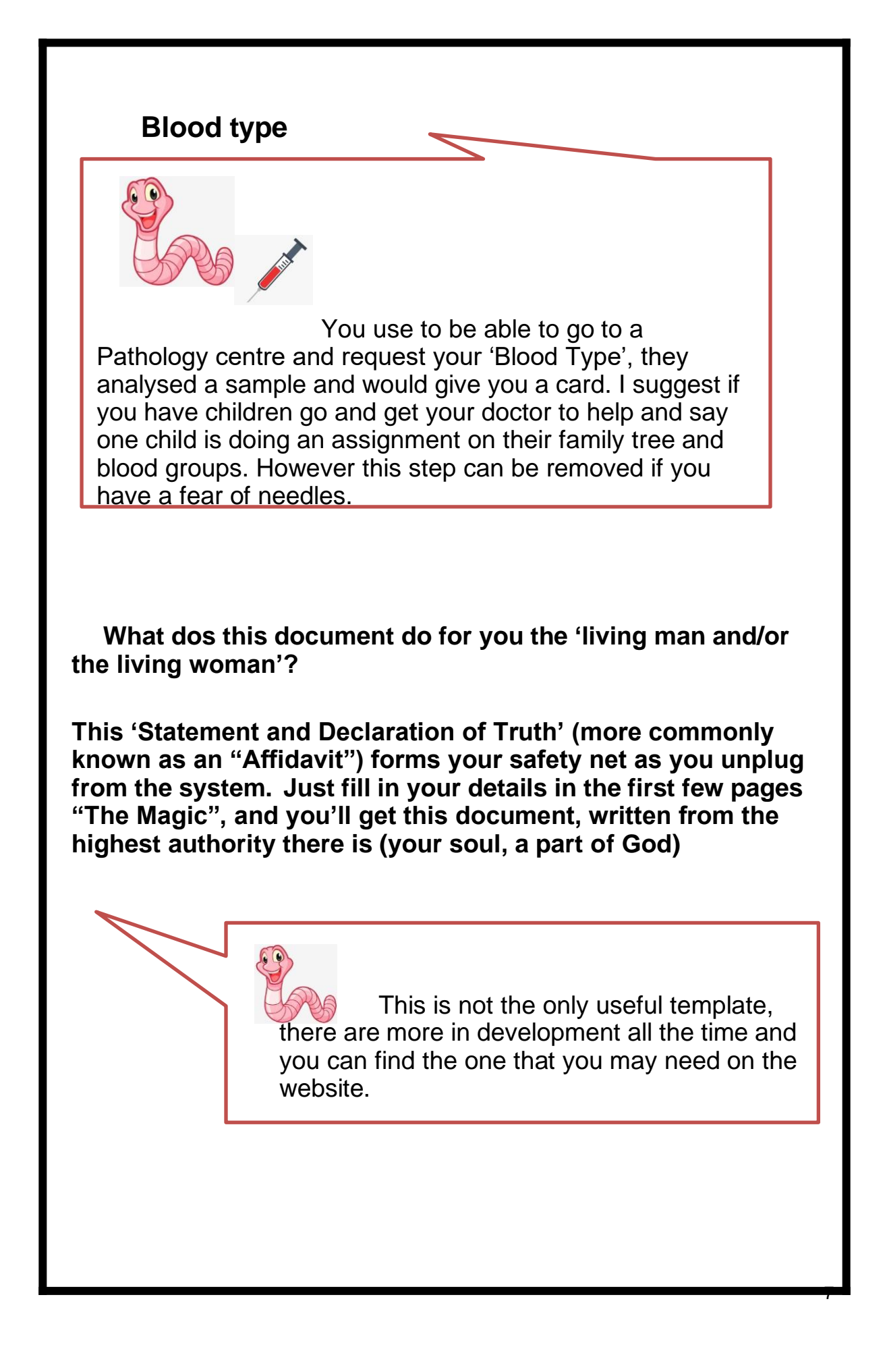

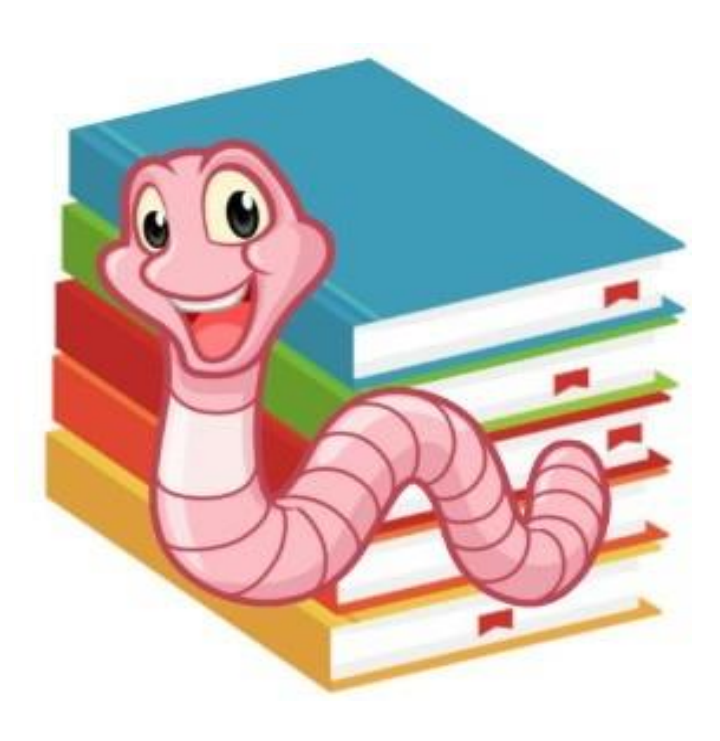

Before you commence editing your very own Affidavit I suggest you purchase a designated USB to keep this file and all other templates on it for ease of printing at 'printing store'. This will also ensure your online 'privacy and security'. This will also come in handy to store your templates for future use and to store the online available dictionaries and statutes, you will definitely be referring to several times from now on.

I encourage you to research the new terminology you are learning and catch up on past recordings on the channel mentioned previously.

Great idea if you want to work on it offline or remotely. Even your very own backup as there may be attempts to remove our access to learning. You may even attempt to download the best videos as a resource.

At the end of this guide I have included a Reference section including a Glossary to help you on your way of learning lore folks.

Once you start editing your own document, rename the file to be your very own.

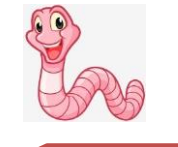

Rename the file (use "Save As") so you know which version is yours and not the original blank template – for example, change the filename from 'Freedom Affidavit Template' to Freedom Affidavit – Tilly. This makes it so much easier when there are more than one of you on board and working on their own individual Affidavit in the household using one computer / USB.

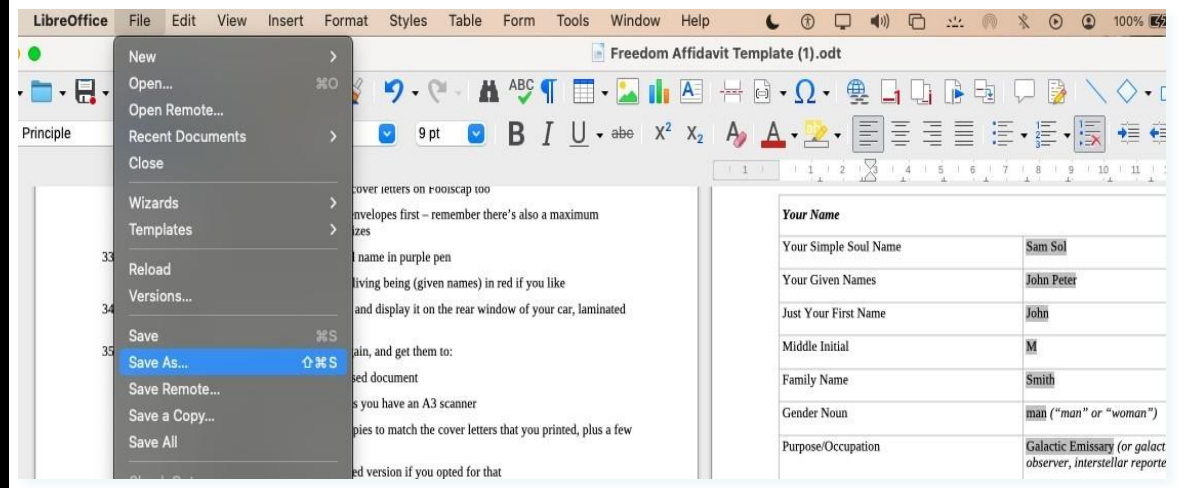

Also remember to press the disk icon or "save" the document frequently, you

don't want to restart the entire document if the power goes out. Or your computer refuses to do what you are telling it to do.

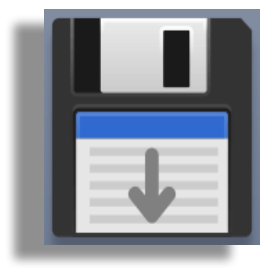

q

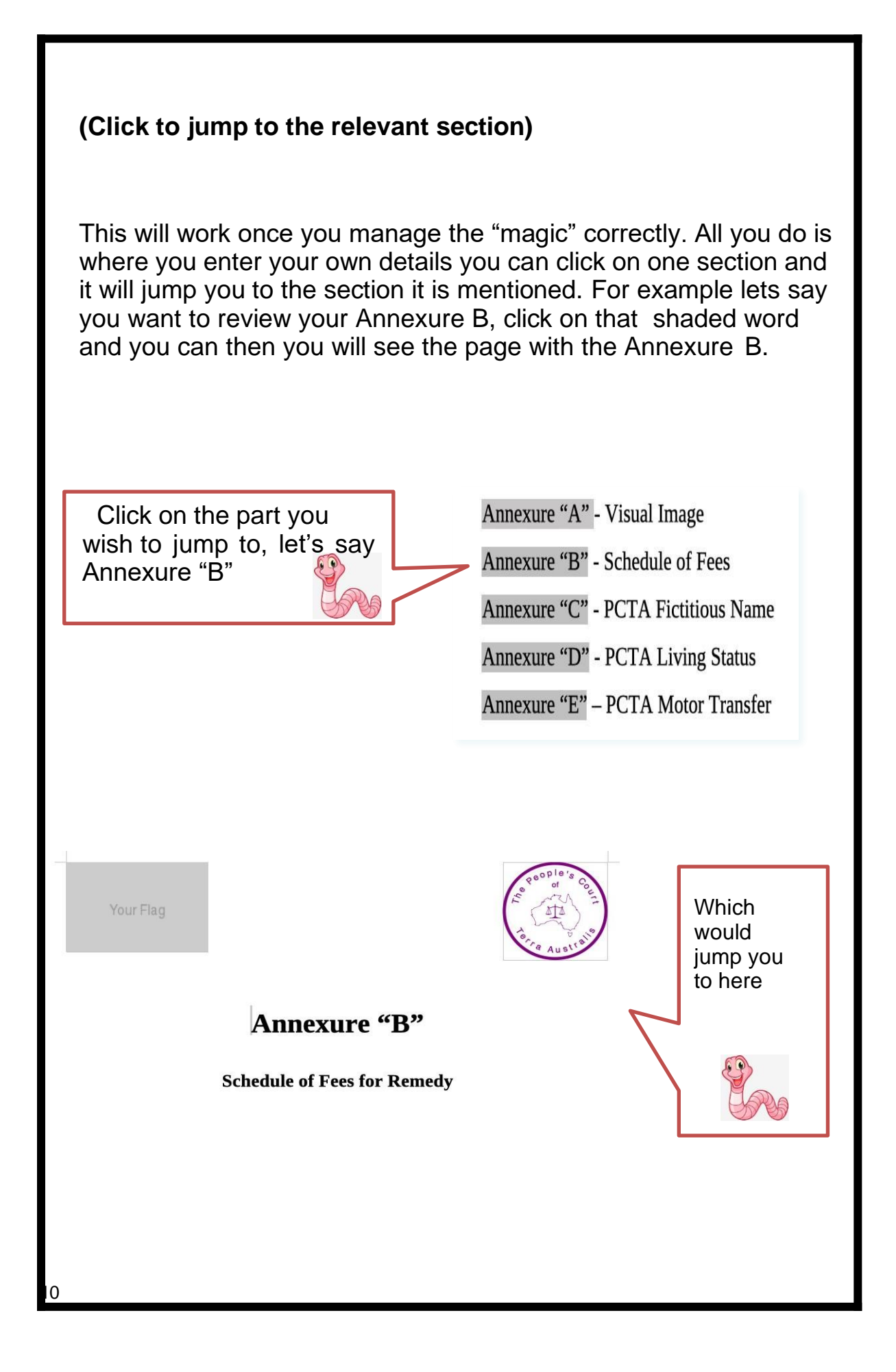

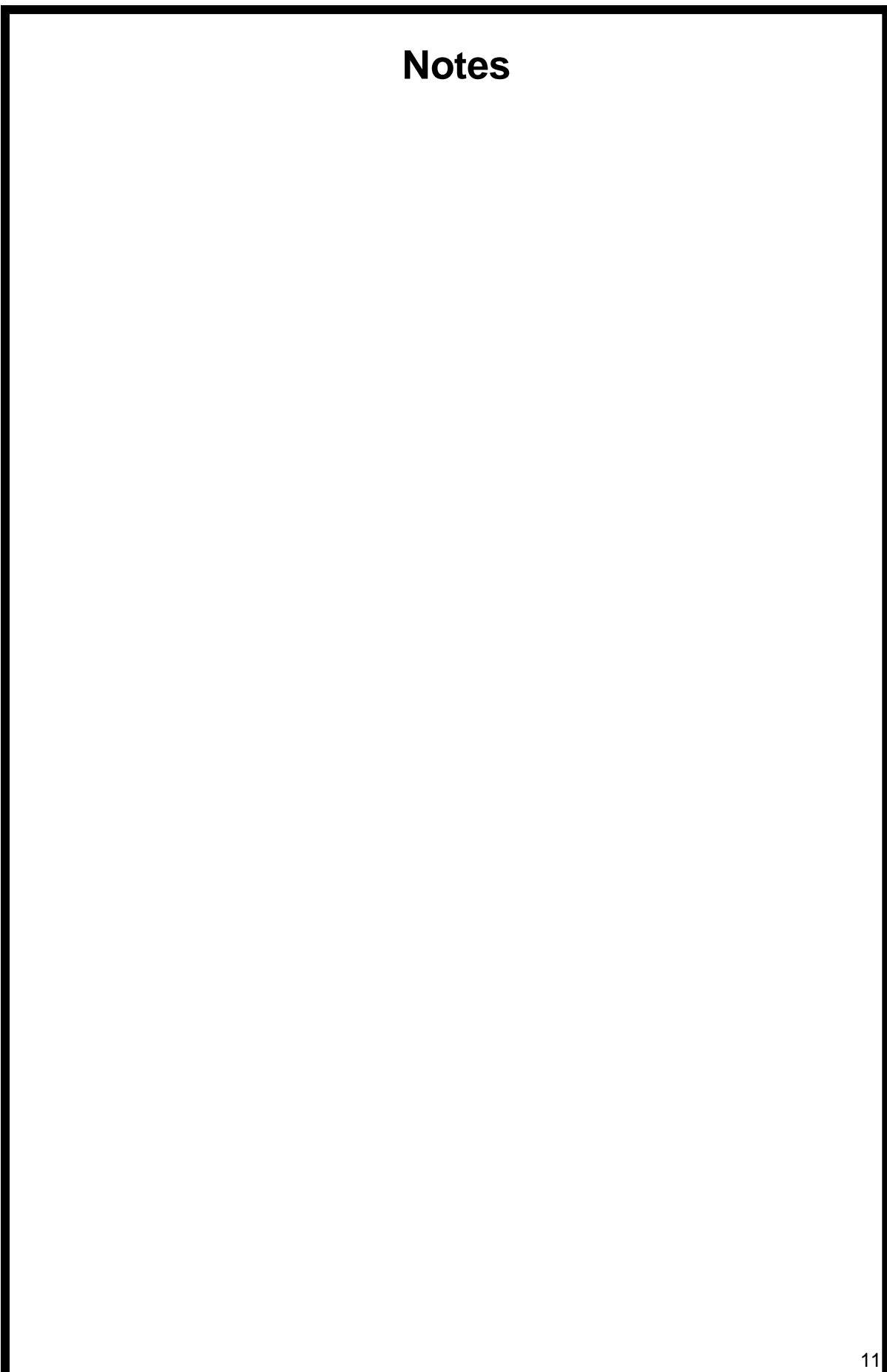

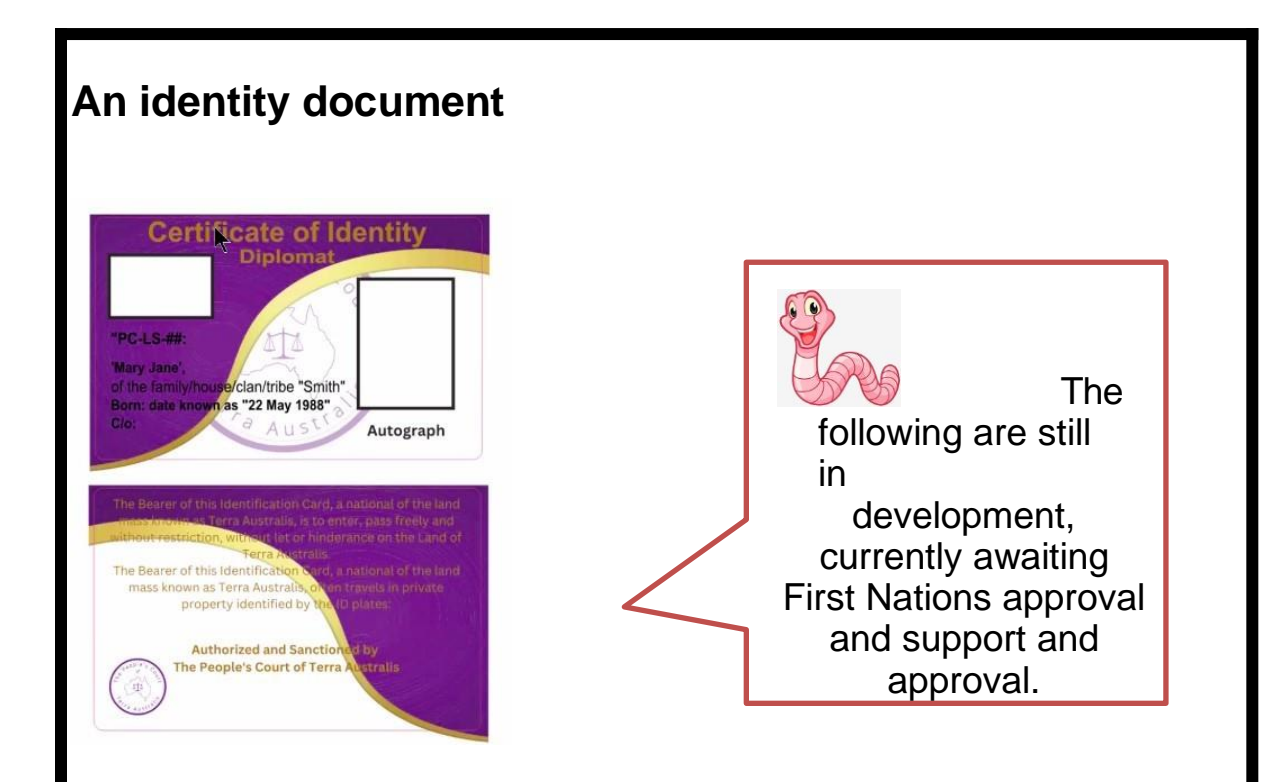

# **Diplomatic immunity**

As per video bitchute.com/video/ten9F9NU57DJ/ stated "by using the Purpose/ Occupation titles of Galactic Emissary or Galactic Ambassador you claim "Diplomatic immunity"

# **The Peoples Court Consulate**

details: under construction

## **Alternative Councils**

These are starting to pop up under original historical names of lands they are on. They can be started in your area also. Check out the educational Zoom recordings or live chats to find out more.

This page may be reprinted and replaced once details are

12

# finalised

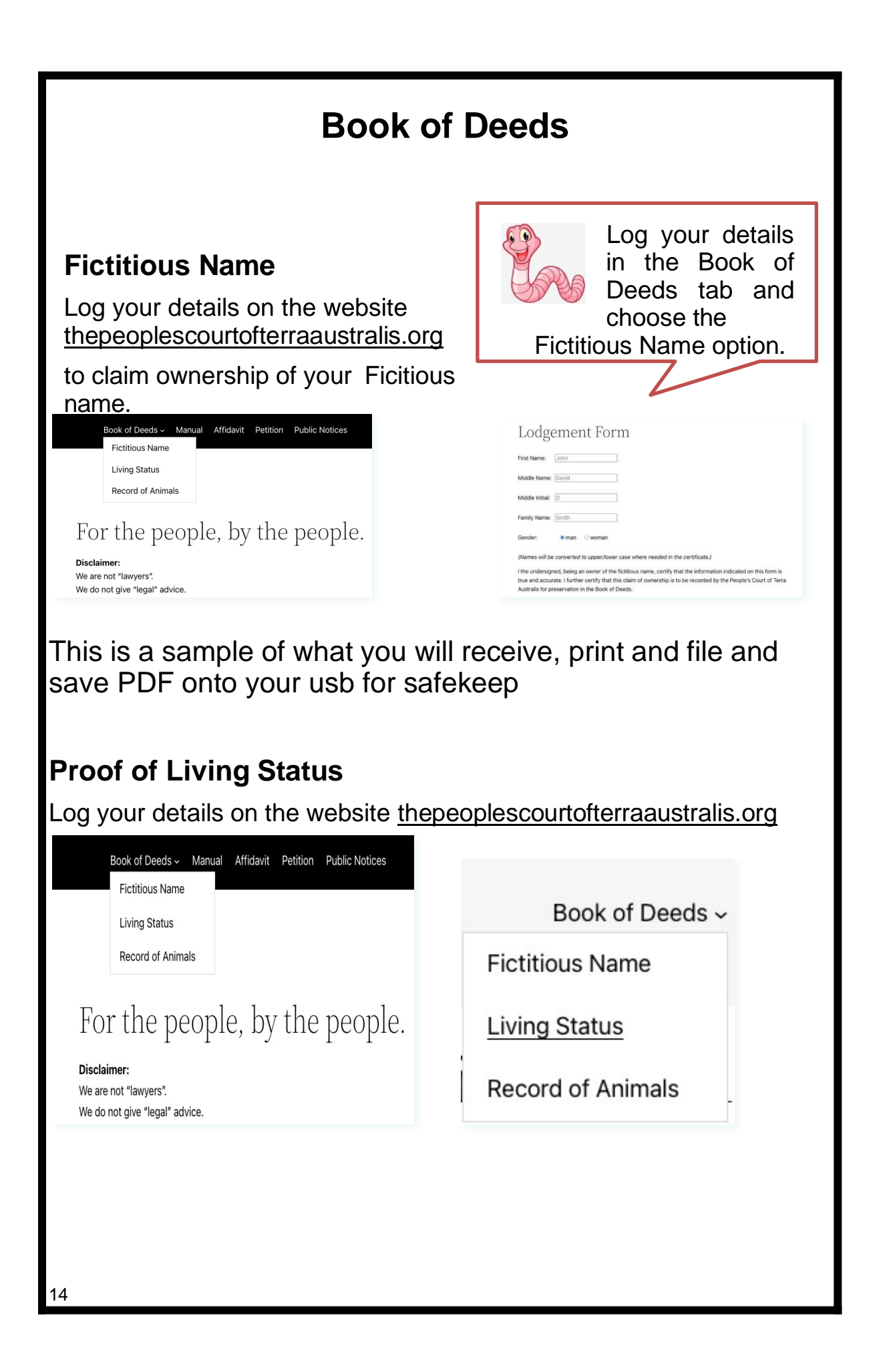

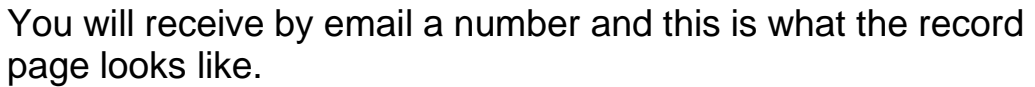

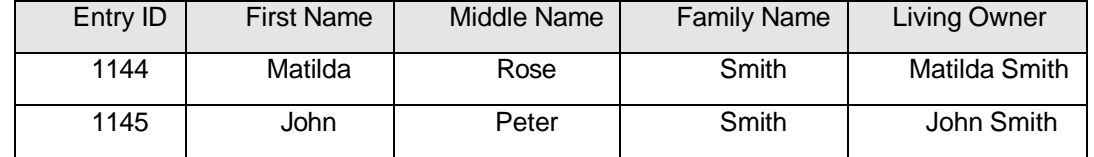

(Not all details are displayed for privacy reasons)

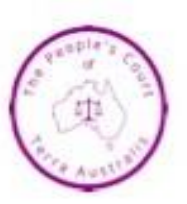

# **Claim and Copyright of Fictitious Name**

PC-FN-2023

The People's Court of Terra Australis recognises that the living 111311, "Jimmie Bean",

of the house/tribe/clan/family "MALARCHI",

as is recorded with PC-FN-2023,

is the acknowledged copyright owner of the fictitious names

"JAMES MALARCHI",

"James Malarchi",

"Jimmy",

"Jim" et alia.

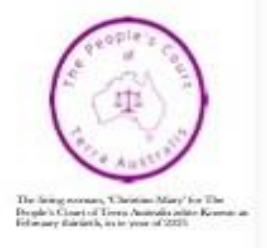

Reference

123456789

15

### **Head to the website and catch some of the previous recordings and on the channel for the following:**

- Revocation of all fraud relating to our birth
- Transfer of motor vehicle ownership into the private
- Motor vehicle registration
- Cancellation of all prior contracts (that you don't consent to)
- Protections of your rights to privacy, freedom of movement, sovereignty, and your right to a jury
- Protections of your physical, emotional and spiritual bodies
	- from vaccination, psyops, 5G, propaganda, fluoride, etc
- A schedule of fees (protection against unlawful engagement by police and other gov-corp employees)
- The foundation for any possible legal proceedings

## **A platform to stop paying rates, fines, and registration fees**

Once your Affidavit has not been rebutted in 28 days you are then able to start responding to any of the above with a vast array of templates to put an estoppel, Script for being pulled over, from Notice of Conditional Acceptance to Misfeasance etc.

Refer to the website and download the template you need, or all of them onto your USB. Remember to keep going back to the website and keep an eye out for new ones, as new ones are always being developed as different situations arise. The straw man is always on the 'Yellow Brick Road' like a treadmill and finding new poppy fields and flying monkeys.

# **Rebuttal of the 12 Presumptions of Law**

What are the 12 Presumptions of Law, they seem to be

mentioned a lot?

I suggest you start by watching the following video currently available on

16 youtube https:/youtu.be/S3va6p6q6Zc?si=ehWJ3KO\_4v8tc\_s-

# **General Info**

**Head to the website and catch some of the previous recordings and on the channel for the following also:**

**Note: at the end of this guide we have included further viewing suggestions for your own education. You may also watch more from each channel.**

- Renunciation of the assertions of *Corpus Juris Civilis*, *Unam Sanctum*, Roman Pontiffs, The Vatican, *The See of Rome*, Admiralty Law, Roman Law, Corporate Law, and the *Cestui Que Vie Act*
- Copyright ownership of your fictitious name, DNA, fingerprint, face, and voice
- Placing you on equal or higher footing than any judge, police or gov- corp "official"
- Renunciation of all false authorities including: United Nations, WHO, IMF, World Bank, The Vatican, prime ministers, royal families, Australian federal and state governments, local councils, departments of social services, justice, road transport, police and corrective services.
- All the same protections for your under-age kids

#### **Usage Instructions**

While these instructions may be lot to read, however investing the time to read this section will be beneficial for you. How long will it take? How long is a piece of string. Every piece of string may be different.

If you're upgrading to the latest version of this document, **don't copy/paste** your way into a reformatting nightmare – just redo steps into a blank/fresh template. Enter Your Details and Review and Edit – it will be way faster!

Once again rename file and use 'save as' and perhaps add a date

That's if your printing shop, Australia Post and the JP are under ten minutes drive from you, so add transit time if required

2 trips to the print shop (5mins the first time, and 45mins the second

time);

2 trips to Australia Post (pretty fast, just queuing time); 1hour with the JP

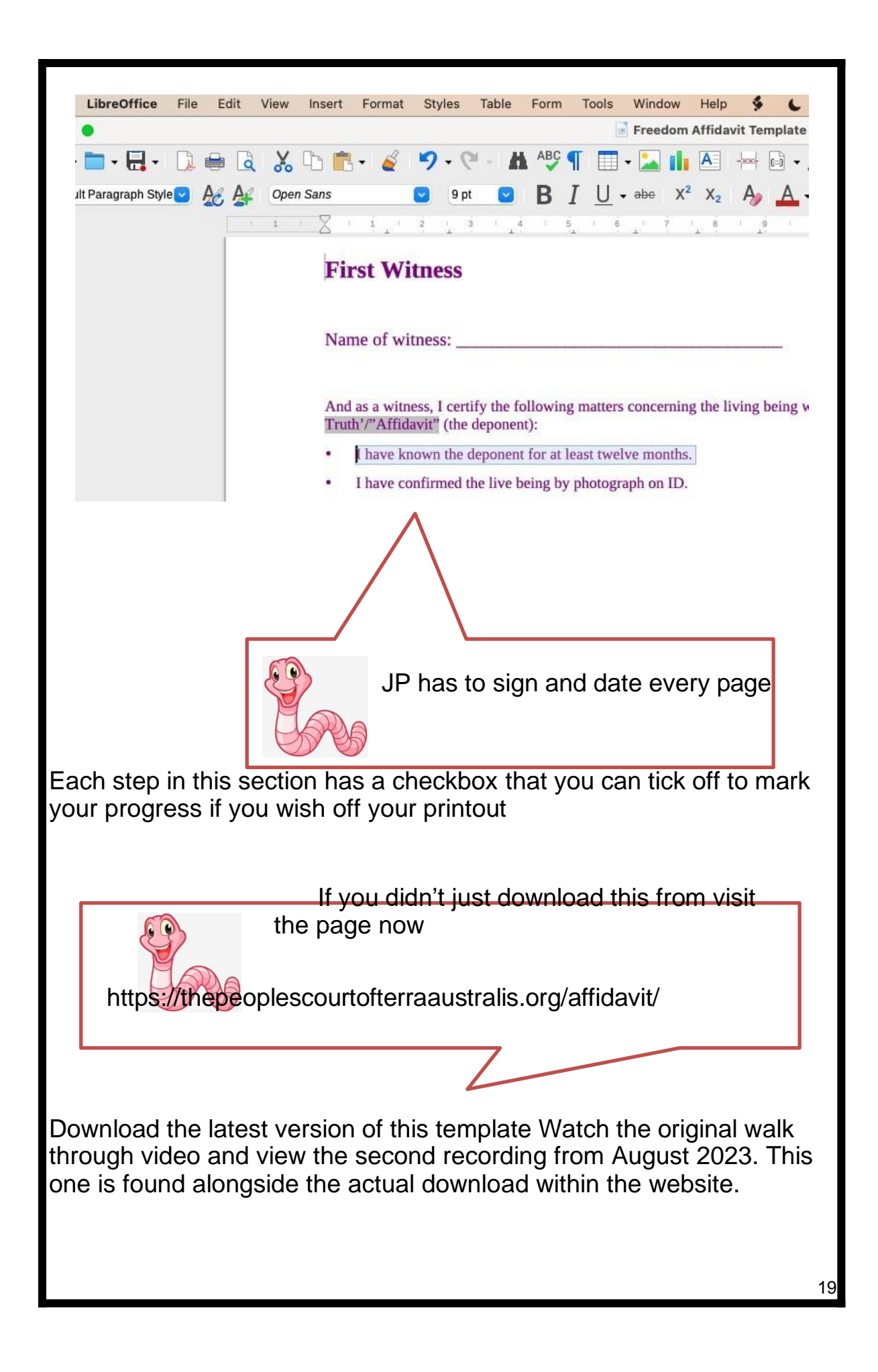

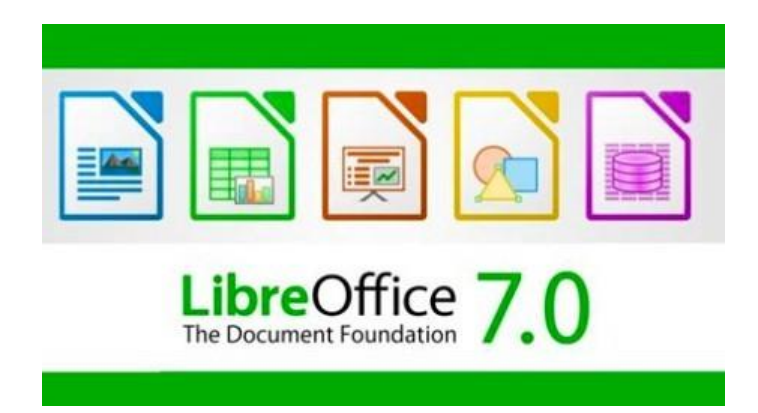

# **Download and install LibreOffice**

It's free, open source, works just like Microsoft Word and Excel, as it handles the document automation tricks making this template easy.

Rename the file (or use "Save As") so you know which version is yours and not the template – for example, change the filename from "Freedom Affidavit Template" to "Freedom Affidavit – Tilly"

Note that for your privacy, this document can be edited offline, because it is entirely self-contained and makes no connections outside itself. Which mean the hyperlinks are not connected.

#### **Enter Your Details**

You might also have to fix up the formatting here and there. Be careful to use the same capitalisation, punctuation and spacing as the examples given, however to reduce errors for our *Find and Replace*  people, we've added an "x" at the end of some fields to make them unique, so just make sure your new value doesn't have the "x"

If you can't complete a section or are not sure of what it requires, I suggest you highlight the area and come back to it. Don't let that part stop you from getting further ahead. Any information we don't know simply write in 'not known' as in paternal/maternal grandparent names, if applicable enter 'unknown'. There is no need to panic, just answer with what information you do know. As you are affirming to this with this document that this, "is the truth" as you know it to be.

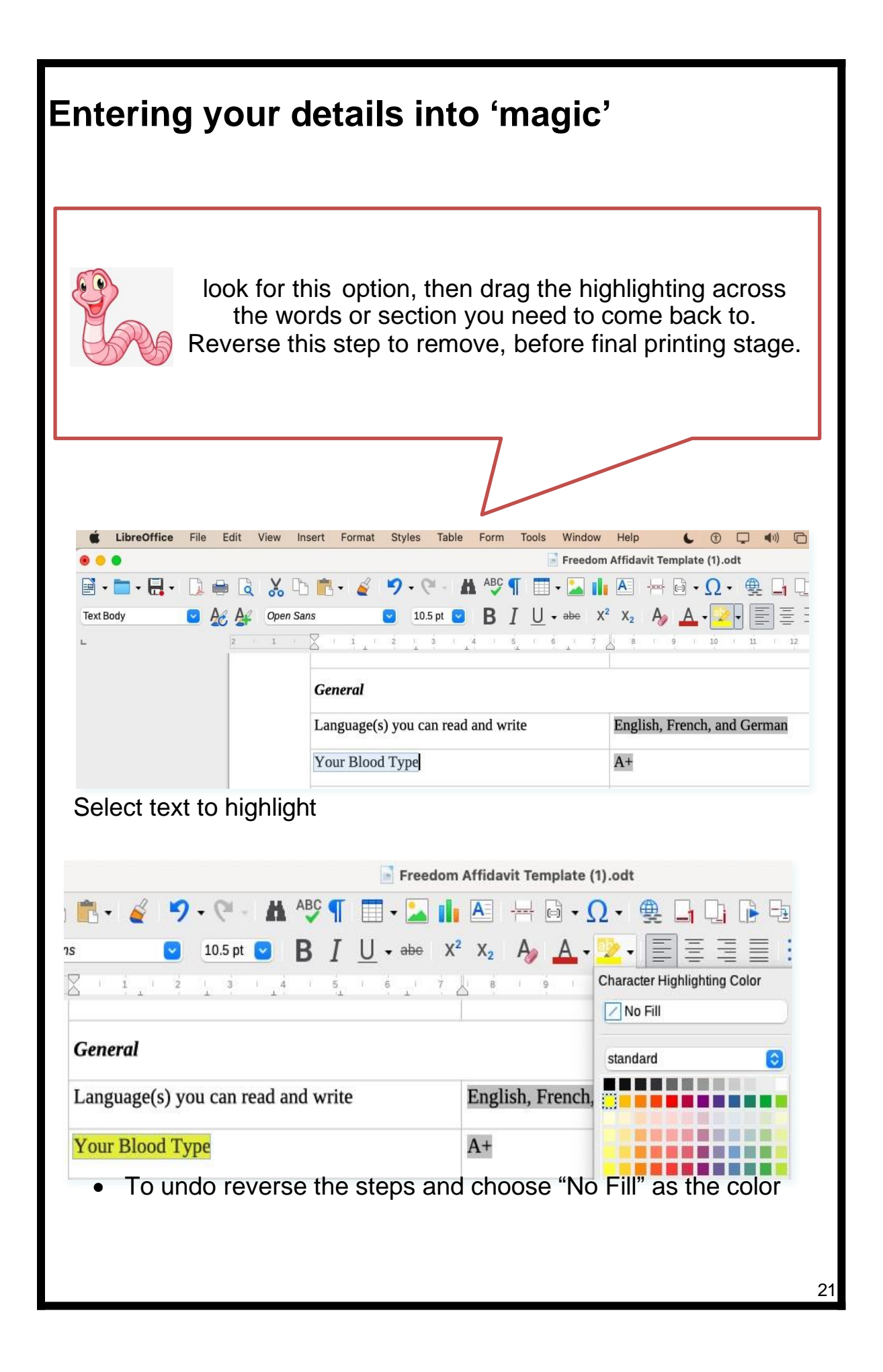

It is now time to gather your images, relevant certificate numbers and have them ready on your USB ready to upload as required.

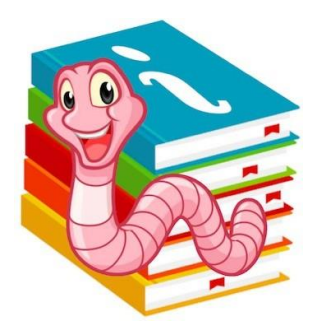

## **How to copy and paste and why do we need to:**

Lets say that you have more than one known fictitious name; whether you have changed your name by "Deed poll", by 'marriage' or 'marriages', even by 'adoption'. These collective names and aliases all lead to more fictitious "Cestui que vie" trust accounts. You may also have more children you wish to include in your Affidavit to cover them. So these may be two instances where you may need to copy and paste paragraphs or text boxes. Note: this may alter the paragraph numbers. This can be avoided by entering more blank lines between paragraphs prior to copy and pasting sections.

### **Review and Edit**

**1.** Add your family flag and/or crest at the top of page 1 (of the actual Affidavit Template,) and your photograph at the top right (right-click on the image and select "Replace")

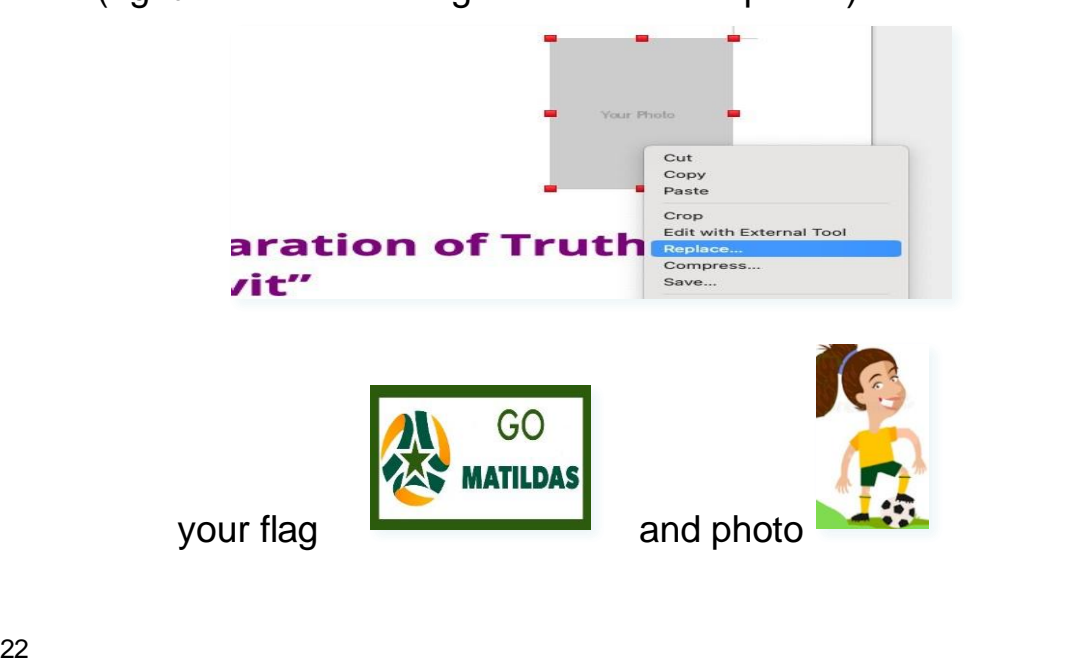

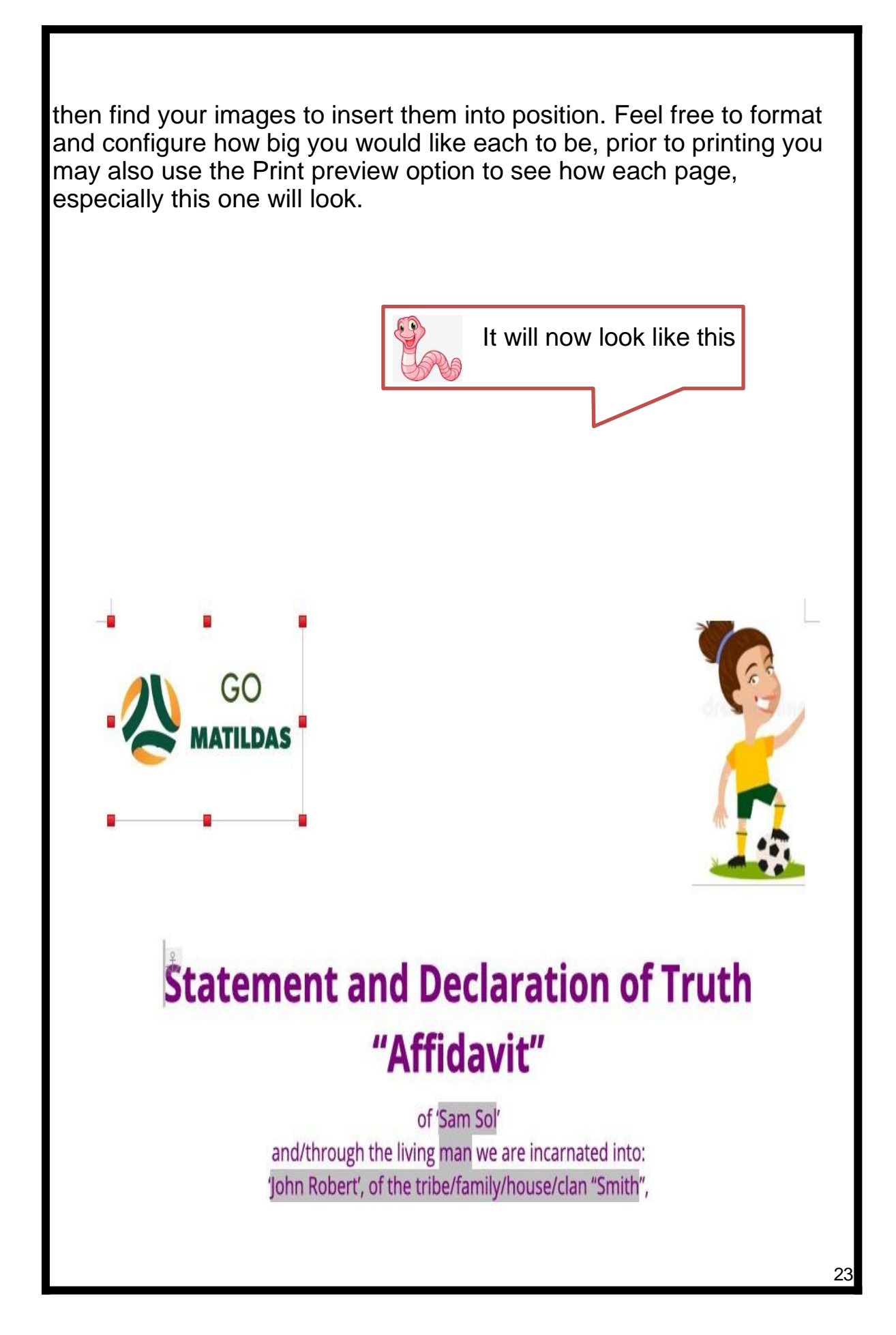

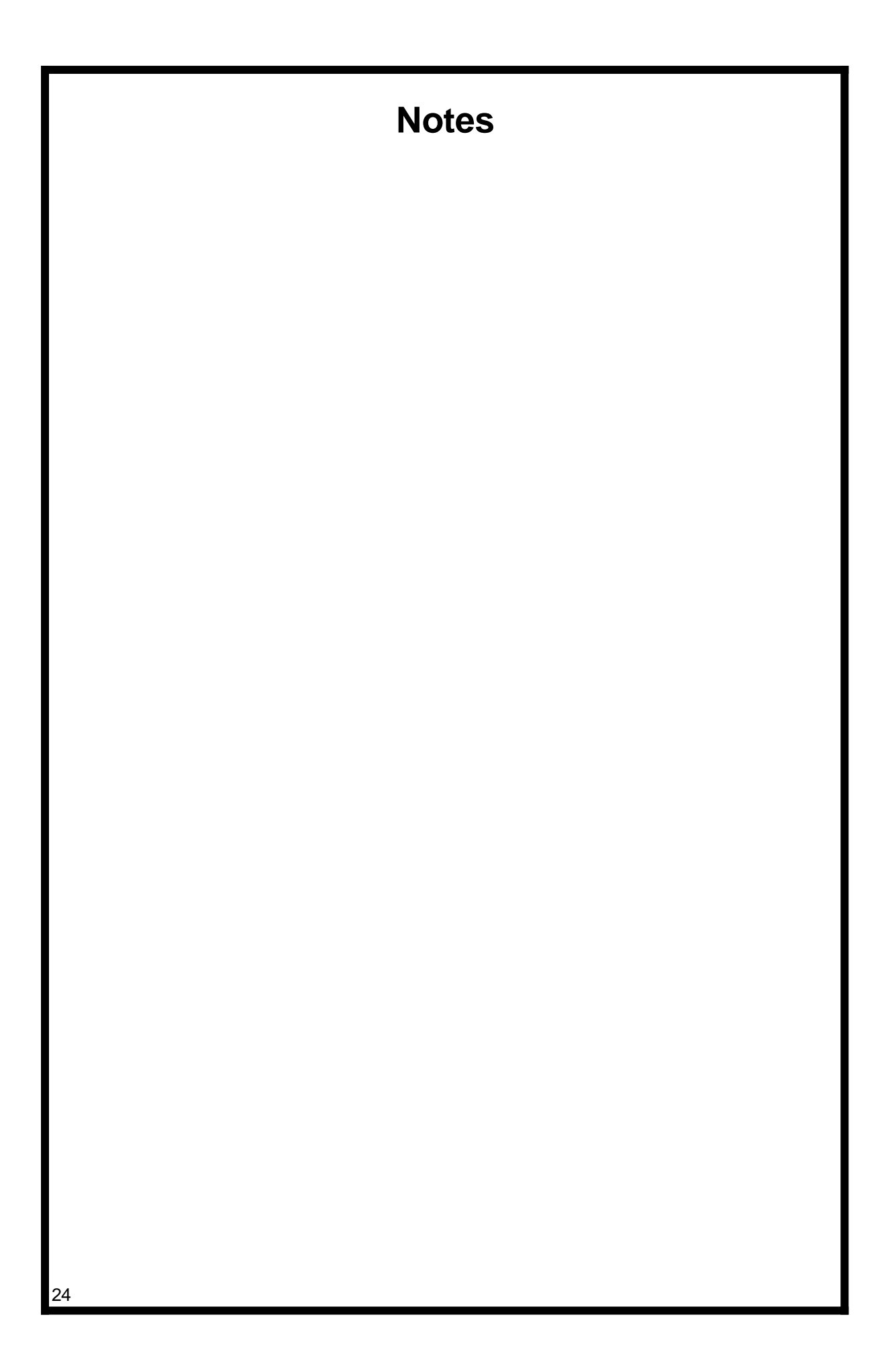

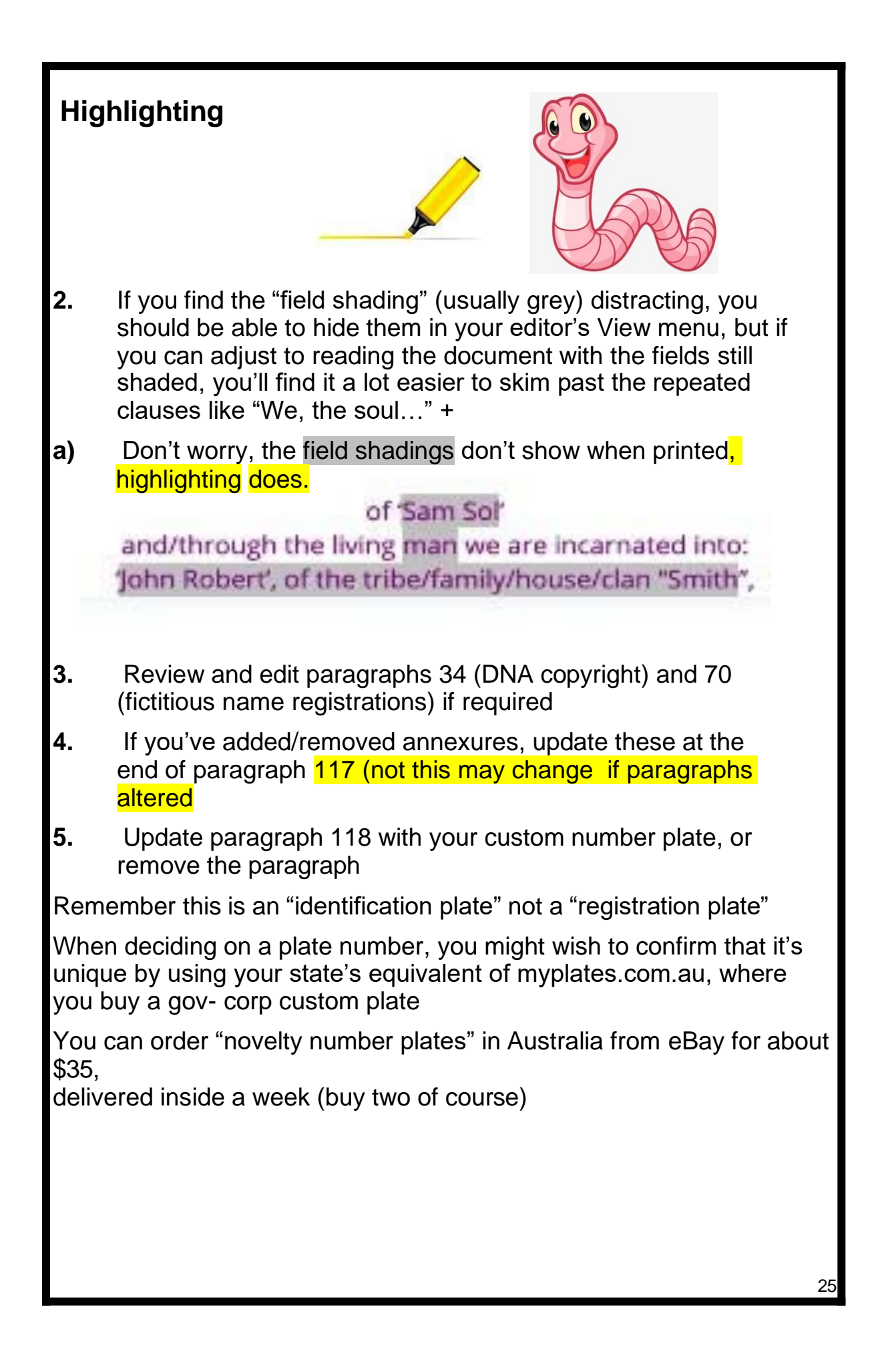

You can mock up an image of your identification plates at Mr Plates or Pimp My Plate which you can copy/paste into paragraph 118

Later when you get your plates: Remove the government plates, don't just stick your plates on top Keep the government plates and if they ask, tell them you're keeping the plates as evidence in a case of fraud

- **6.** Note that if you delete a paragraph, the links to subsequent paragraph numbers will change, and of course any links to the deleted paragraphs will then say "Error: Reference source not found" which is expected
- **7.** If you have children, update paragraph with your children's names
- **a)** Edit "loins/womb" as appropriate for your gender
- **b)** If you don't have children, just remove the second half: "including but not limited to *…(children's names)…* and all variations of such"
- **8.** Review and edit section Re: The "Soul", the relevant paragraphs if your metaphysical beliefs differ
- **9.** If you live outside Victoria, replace "VICTORIAN GOVERNMENT" in paragraphs 90 and 91 to one of the following:
- **a)** "THE NORTHERN TERRITORY"
- **b)** "QUEENSLAND"
- **c)** "AUSTRALIAN CAPITAL TERRITORY" and/or "THE AUSTRALIAN CAPITAL TERRITORY"

**10.** If you live in NSW, SA, WA, or Tasmania, there's no equivalent 'Nonc','Nret' entity for your state, so just delete paragraphs 90 and 91, because you're already covered by paragraphs 92 and 93. You can double check this by searching for your state in Illion (Dun and Bradstreet) then filtering down to Nonc and Nret

#### **Note that if you do this before the other edits above, the paragraph numbering will change**

- **11.** In **Annexure "C" – Visual Image of the Living Being:**  replace the images with three different visual aspects of yourself, for example a passport photo, a side profile, and a professional "work" photo
- **12.** In **Annexure "D" – Schedule of Fees for Remedy**:
- **a)** Replace the image at the top left with your flag (right-click on the image and select "Replace") refer to example above where the flag and photo were inserted into the document in step 1.
- **b)** Optionally, replace the court seal at the top right with your own court seal

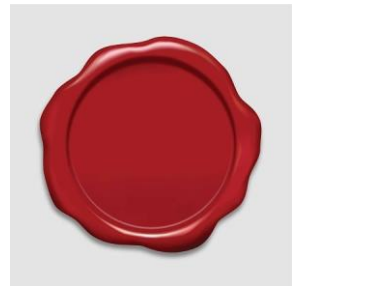

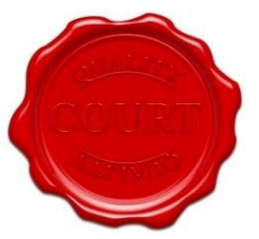

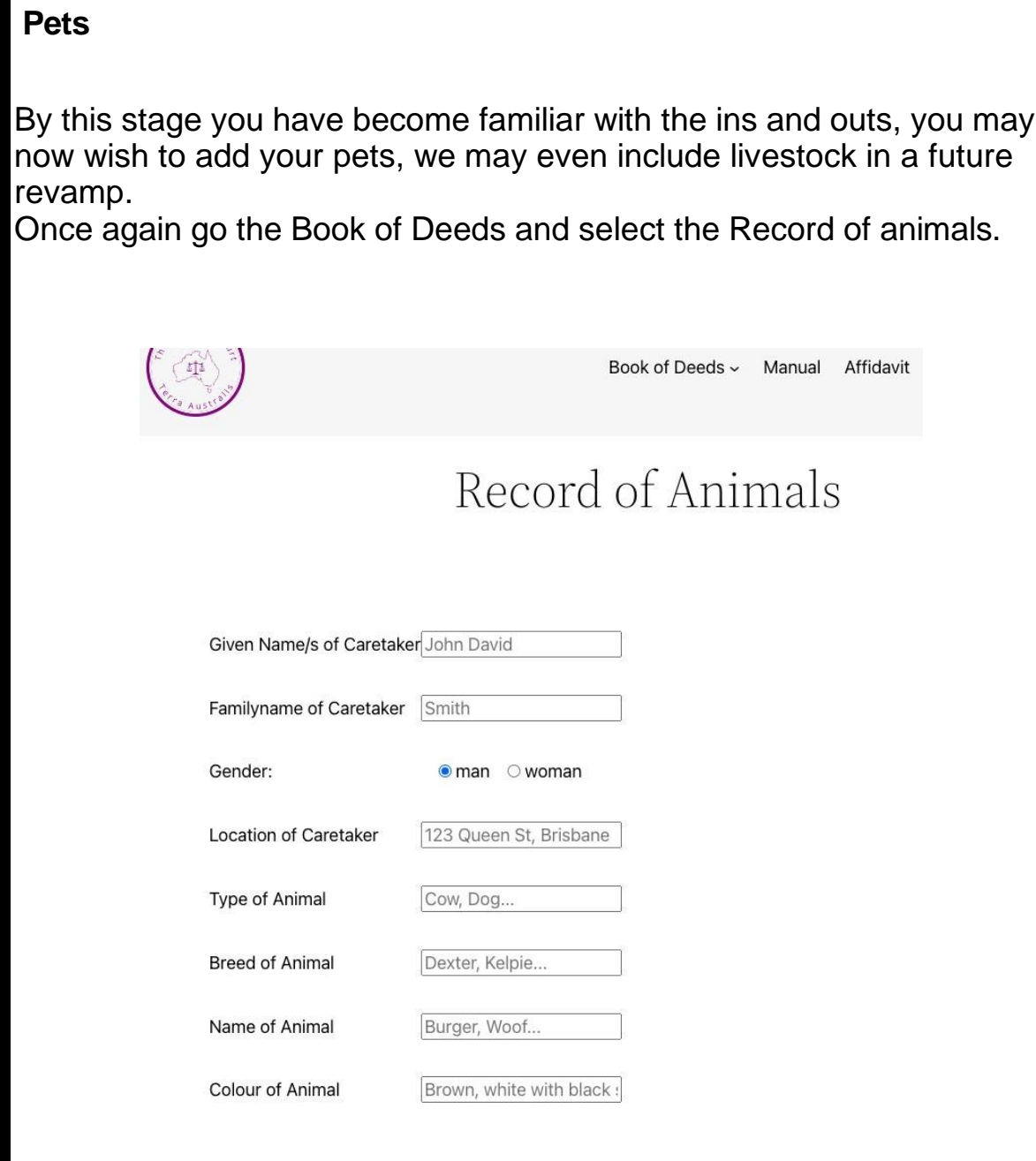

Feel free to write out a paragraph and record that you wish to acknowledge your Pets we may cater to more of these in future updates.

## **Ordering your stamp**

Try Officeworks or the following, there are a few options online.

[https://www.addprintrubberstamps.com.au/category/common](https://www.addprintrubberstamps.com.au/category/common-seals/common-seal-jp-certification-stamps)[seals/co](https://www.addprintrubberstamps.com.au/category/common-seals/common-seal-jp-certification-stamps) [mmon-seal-jp-certification-stamps](https://www.addprintrubberstamps.com.au/category/common-seals/common-seal-jp-certification-stamps)

Stamps **Red is public** notary of kingdom and Stamps **Purple is the man**

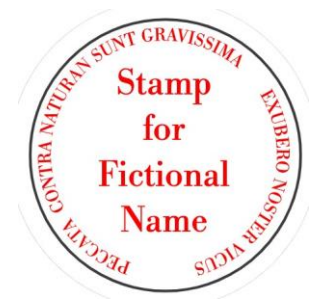

**Red is public or Living Fiction**

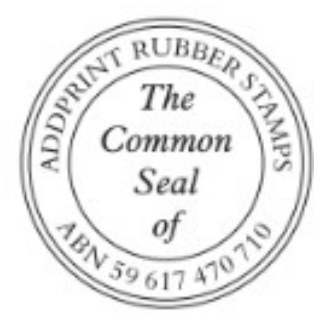

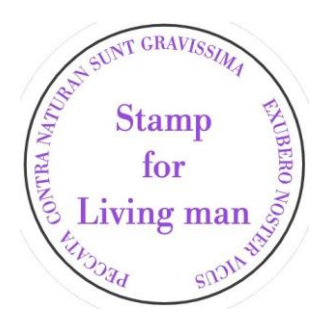

**Purple Living man or Living woman**

#### **Prepare and Print**

Find a Justice of the Peace or three witnesses who have known you for twelve months

Look for a dedicated JP stand (eg: at your local shopping mall) as hopefully they'll have nothing better to do than initial all your pages of affidavit

You'll often find a pharmacist who is a JP too, but they'll be rushing about trying to serve customers so you'd better warn them that they will need to initial all the pages.

If you are using a JP, edit the First Witness autograph block to remove the line that says they've known you for 12 months, and remove the Second Witness and Third Witness autograph blocks refer to following visual instructions.

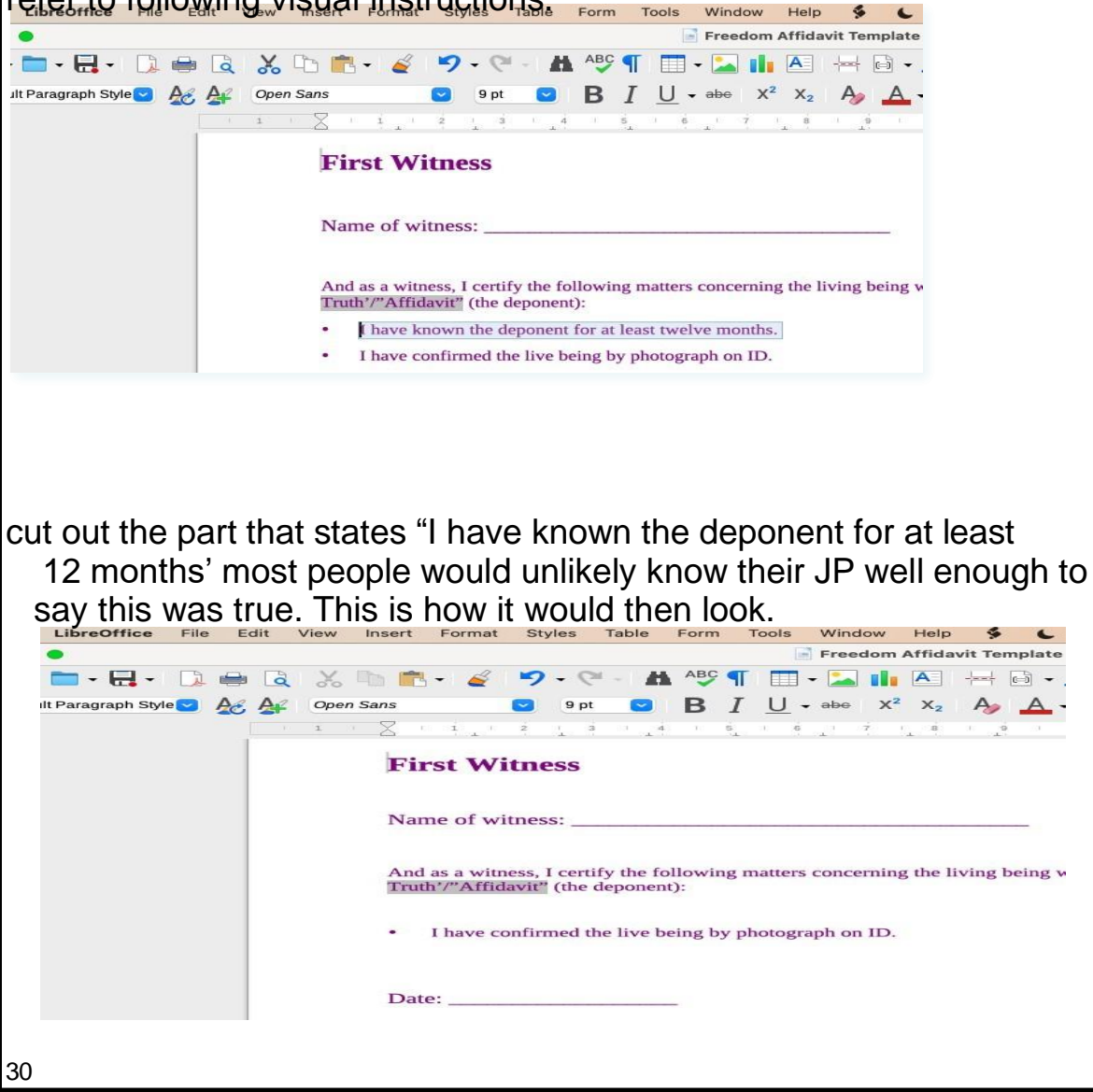

#### **Excess Witness removal from document**

Then you would cutout the second and third witness if you were going to get the JP to certficate.

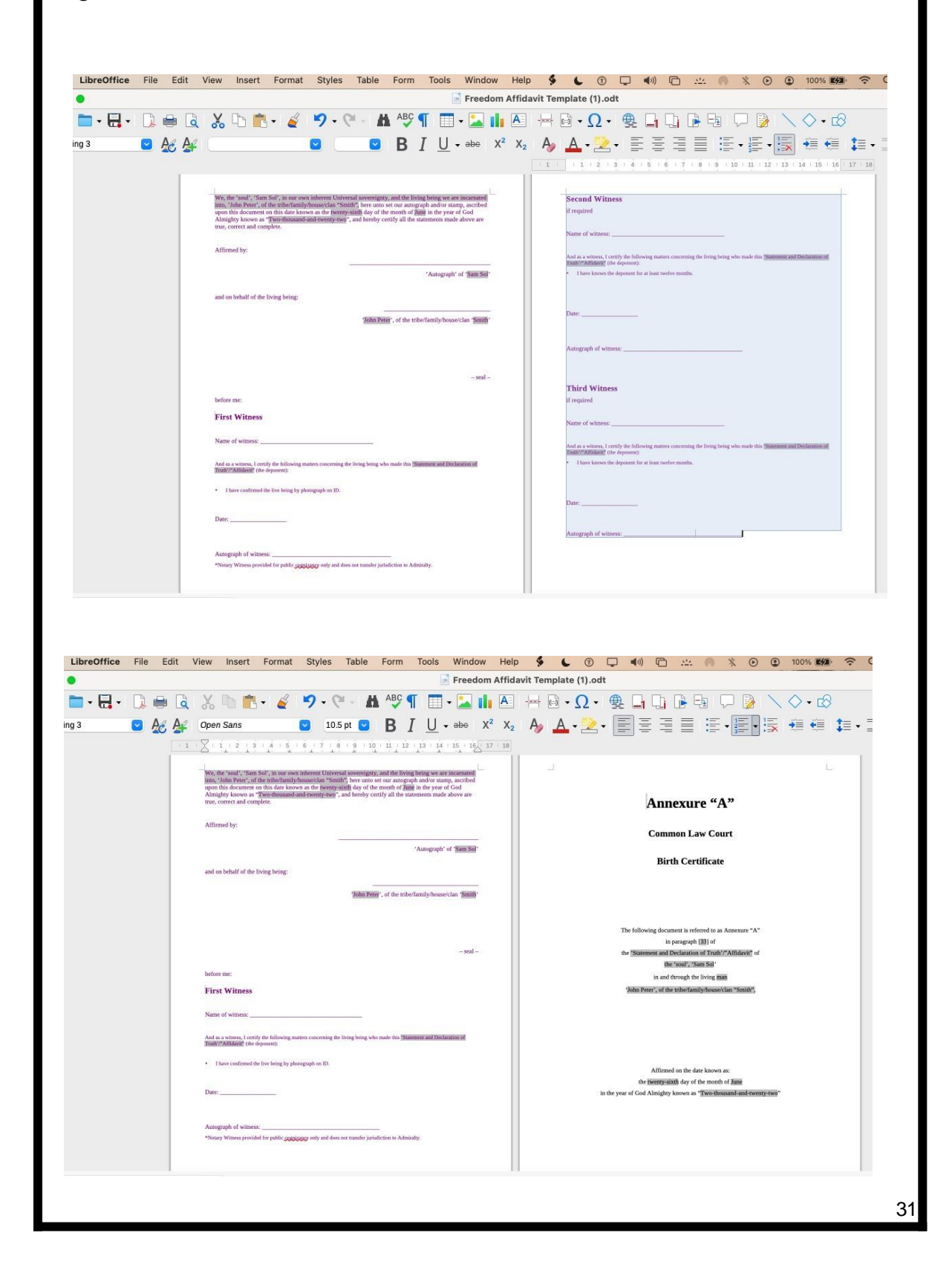

Imagine you highlighted a line and accidentally pressed a key and instead of highlighting, you deleted the line. How can you fix it, if you can't remember what it said?

You will see that the line you highlighted has now been erased. Did you know if you make a slight mistake, you are able to take a step back, usually the back arrow on the taskbar above in the word processor application.

You can also use COMMAND + Z or CTRL + Z . Have a look online for special shortcut keys that can save you time and stress for your specific platform whether Android, Apple or Windows

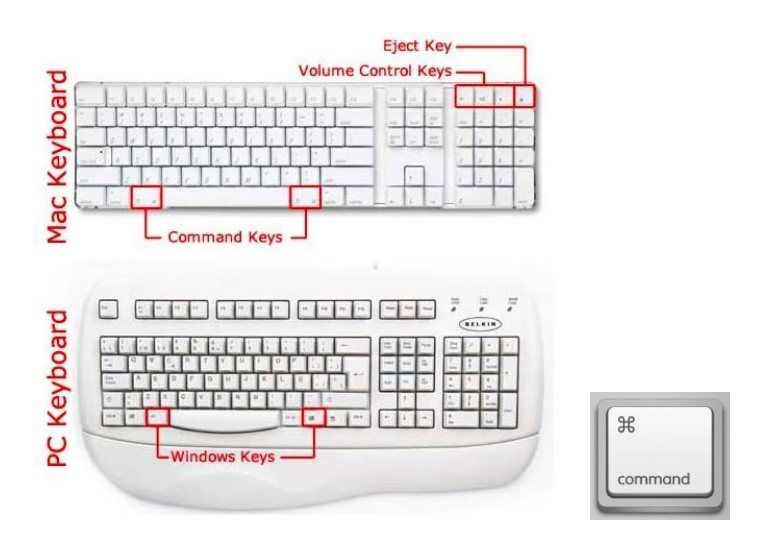

For Apple users some commands are not the same as Windows but keep an eye out for this symbol when you open the drop down tabs on top taskbar for this symbol. You will notice there are capital letters beside this symbol you see in the key above.

You may get used to using this command key and the letter. This is another form of shortcuts that will be useful in your creative writing journey.

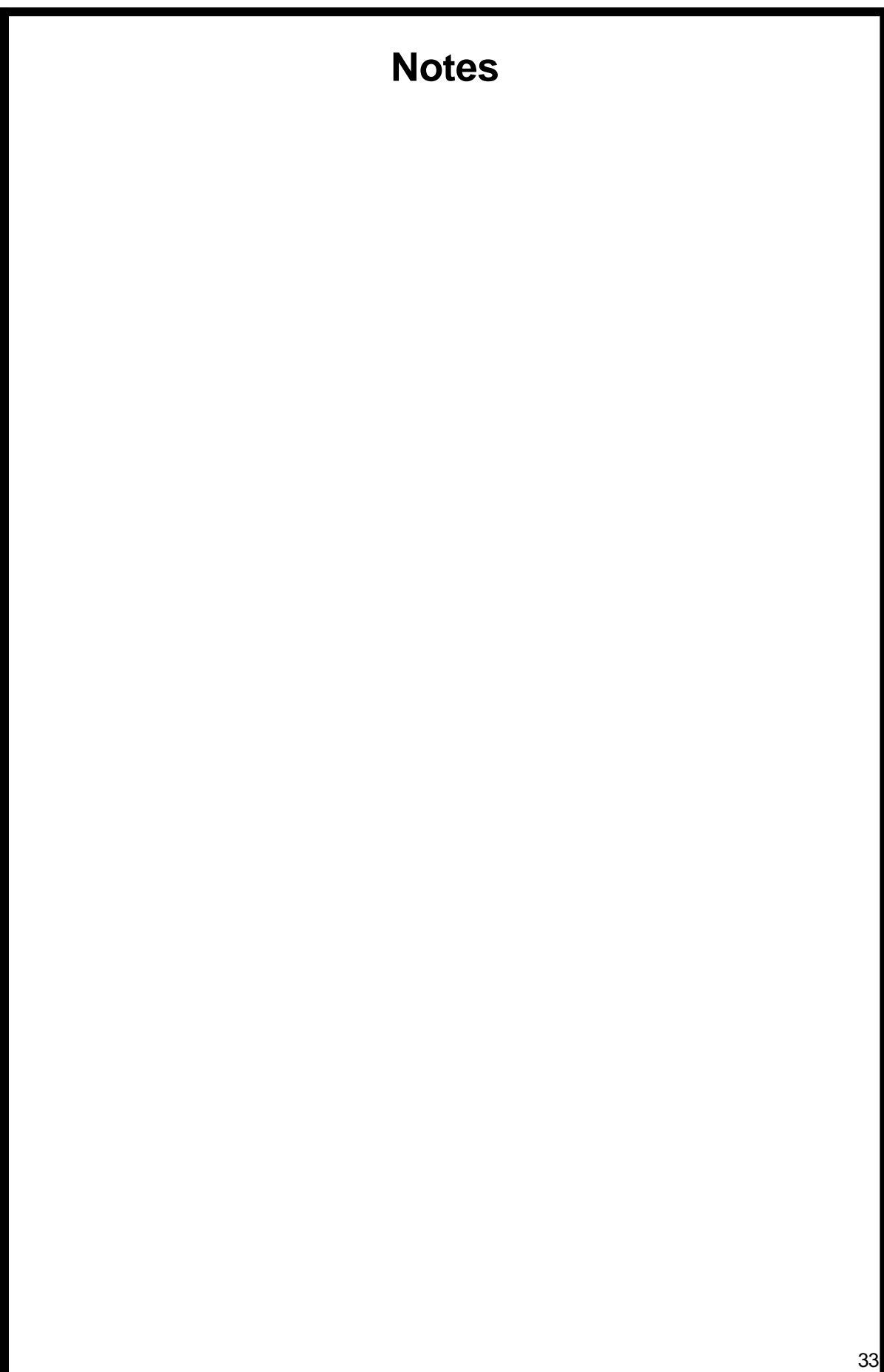

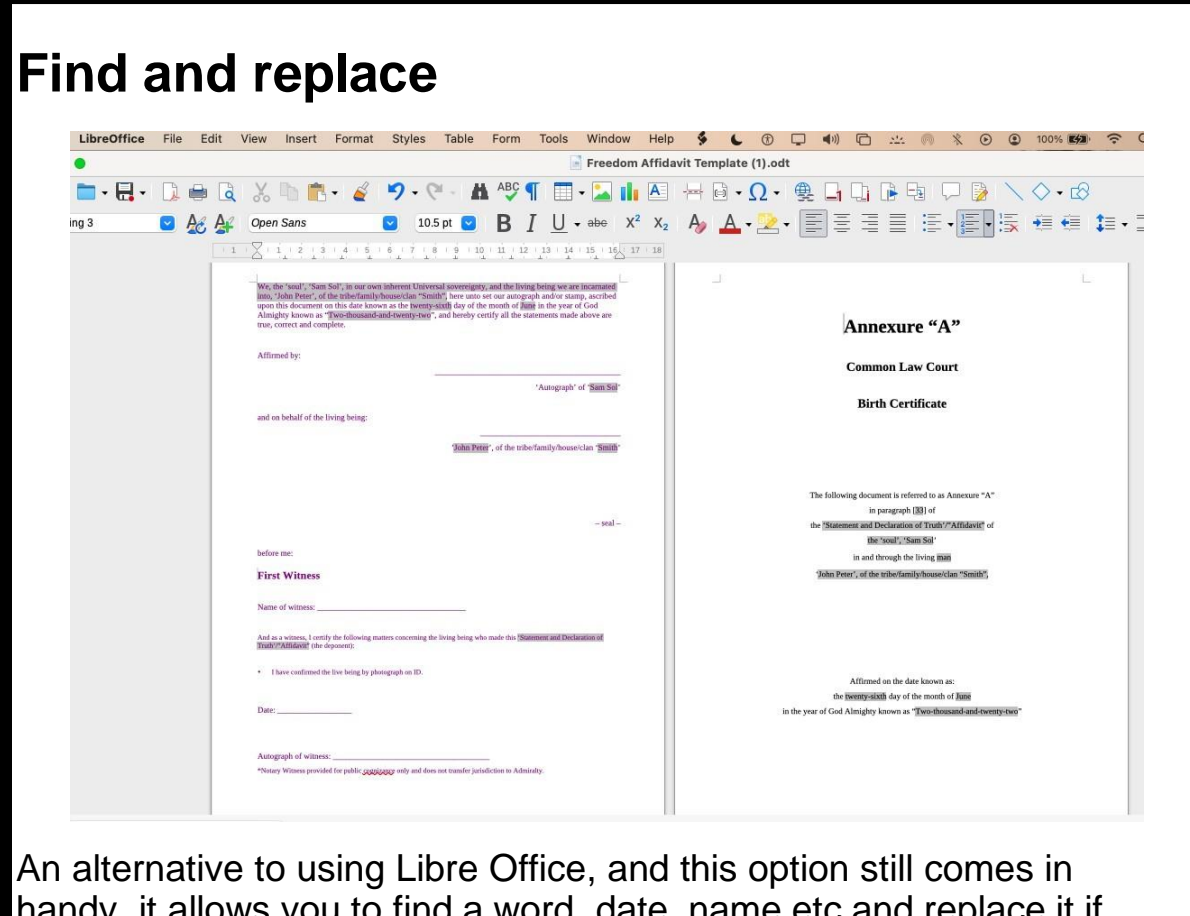

handy, it allows you to find a word, date, name etc and replace it if you need to do so. It also permits you to "Jump" from on part to another. Note it will continue to find all equivalents to what you want to find and replace throughout the document until the last word. Just press enter to go on to next and you can opt not to change anything either. Just monitor what buttons you press and what words you

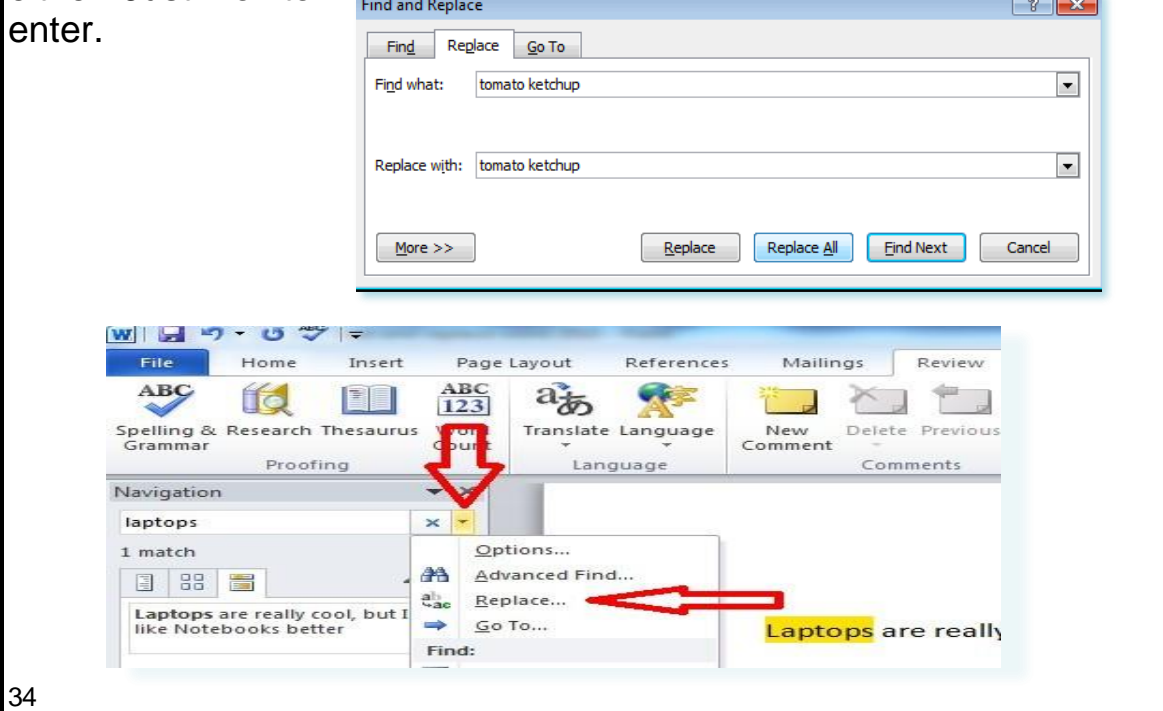

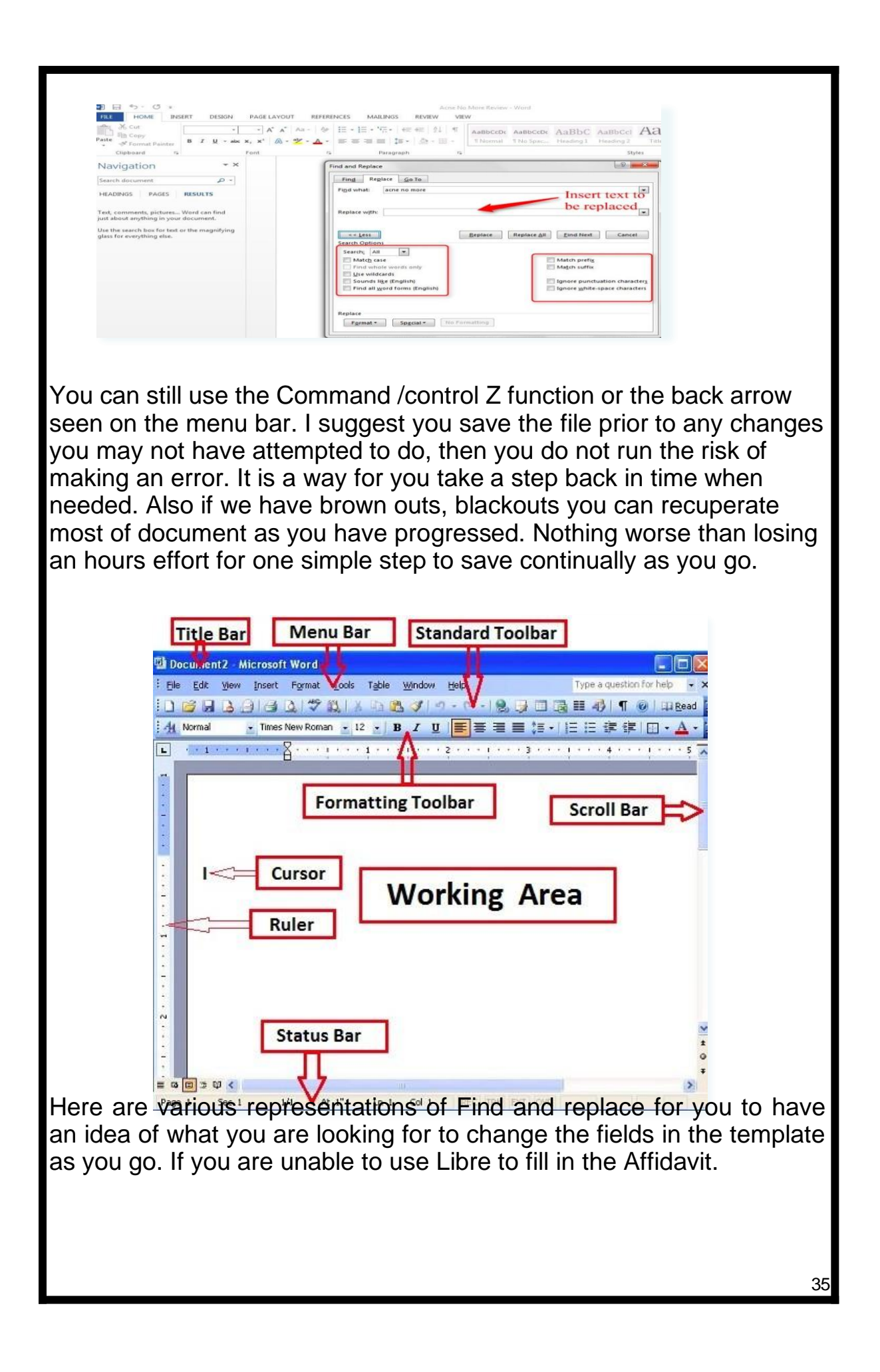

# **Printing**

1. Get a printing shop like Officeworks to cut down a ream of A3 paper to foolscap size, or do it yourself if you have a guillotine cut the whole ream down to size and store neatly into the original packaging. You will also now have two different strip lengths of paper to turn into note paper. Apparently some print shops are refusing to cut down to 'foolscap' so you might just prepare in advance and have the dimensions ready for them to follow and cut down to size.

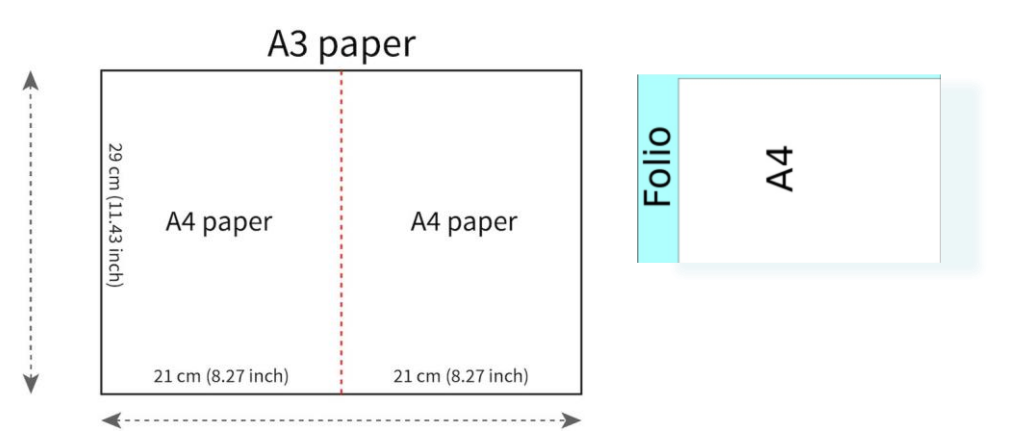

- a) The tricky bit is that there's quite a few sizes of foolscap when you do an online search. However the only thing we need to do is make sure we're not using A4 as it is considered the corporate world's copyright.
- b) This document is formatted for "Traditional British" foolscap size (203x330mm / 8x13") but you can easily enough change the page size before printing. If your budget is tight, you can also trim off some of the top or the side of A4 paper, or cut the corners off, this also allows you to use paper from your "kingdom" not a size that is 'copyrighted'.
- c) While you're there, you might also want to buy a stamp-pad of red ink, if you don't already have one, for your fingerprint (unless you prefer to use your own blood)
- 2. Print just the affidavit and annexure pages on your freshly cut foolscap paper or alternative size.
- a) **Print in colour** (not black and white) **so it comes out in purple like you see on the screen. Copies are ok to be done in black and white.**
- b) No need to include the instruction/helper pages and the last page (cover letter) in your affidavit
- c) And don't print the cover letters at the end just yet you'll only want to print those for your state, and you'll probably want to change to A4 paper for them
- 3. Practice your new "autograph" (signature) for your soul and your living man/woman (just your given names, no surname)

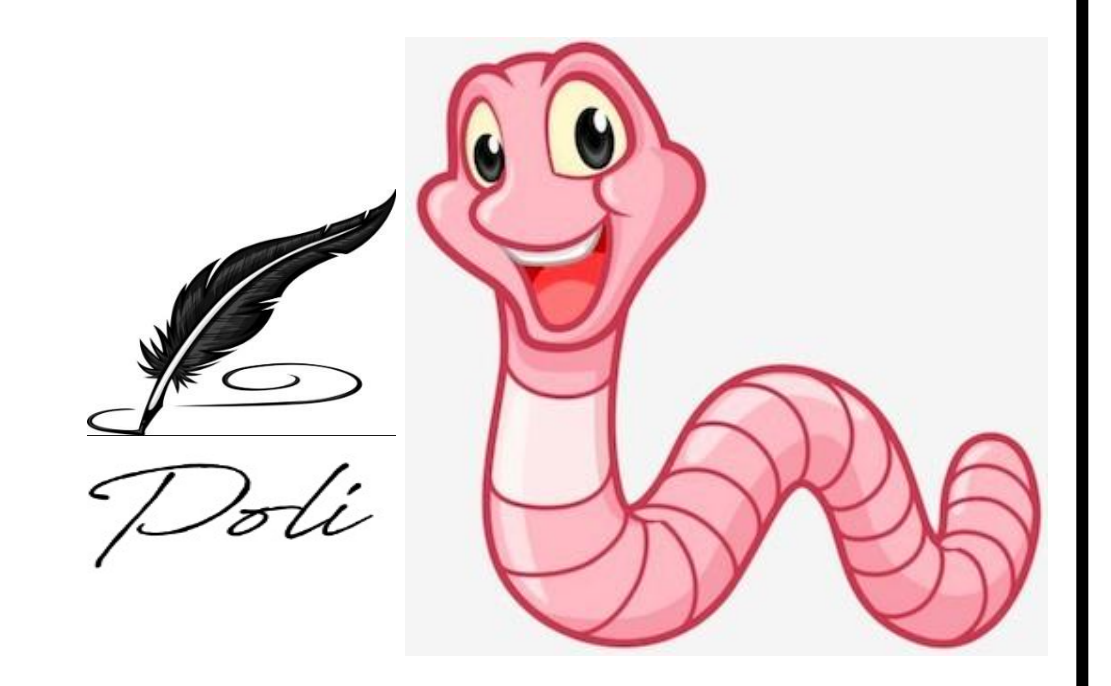

## **Annexures**

1.Assemble the complete document with all the annexures (if you're missing any document just click the link):

- a) The title page for each annexure links to the paragraph where it's referenced
- b) Work your way through the following checkboxes (one for each annexure except "C" and "D" because they're already included):

If you don't already have a copy of the annexure, click the link to

generate it Print the annexure and insert it after the relevant title page

**Annexure "A" – Visual Image of the Living Being**

In the space at the bottom right: **Autograph your given names** (no family name) in red pen. Put your combined autograph (all in the same spot):

**Autograph your soul name in purple pen**

**Autograph your given names in red pen over the top of this**

Add your **fingerprint in red ink** (or blood sample) over the top of both then add your private stamp over the top of it all. You can execute all documents similarly

### **Annexure "B" – Schedule of Fees for Remedy**

Add your combined autograph to the bottom of the last page in purple (soul) and red (living man/woman), with your private stamp and thumb print over them

**Annexure "C" – Claim and Copyright of Fictitious Name**

thepeoplescourtofterraaustralis.org

**Annexure "D" – Declaration of Living Status** thepeoplescourtofterraaustralis.org

**Annexure "E" – Motor "Vehicle" Registration** thepeoplescourtofterraaustralis.org

If you have certificates from other sources, go ahead and add them

**Number all the Annexure pages in purple pen at the bottom as "X of Y" where: X is the page number (the title page of Annexure A will be page number 1) Y is the total number of annexure pages including title pages**

38

# **Registered Mail**

2. Go to the post office and buy enough prepaid envelopes to send to each recipient Get the large red+orange ones that are registered mail with tracking You'll need the larger envelopes because you'll exceed the maximum thickness on the small ones Buy in packs of 10 because they're cheaper, and you'll use the spares soon enough As a guide, 2 packs of 10 envelopes cost around \$145

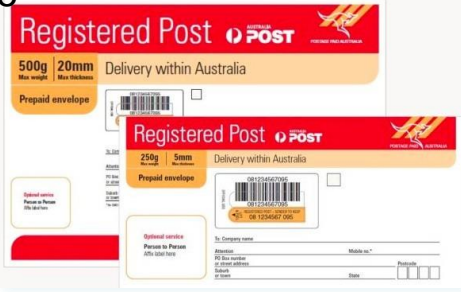

Another alternative is to purchase in bulk, your local postal outlet may have them or you can order them in store or online. A "Box of 50 Registered Post Prepaid Labels" are currently available for around

\$204 (approx. \$4 per label) , this entitles you to use the labels on any size envelope and the "Registered Post fee has been prepaid. Postage is not included. You can now buy any bulk envelope package to suit your needs. Just remember certain size envelopes can contain a certain thickness. So I recommend the larger document size envelopes for the Affidavit and document mailing.

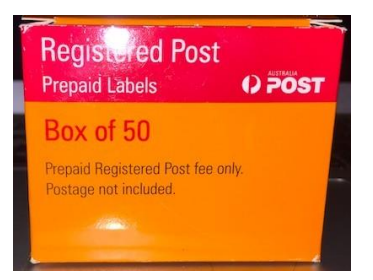

If you are going to a JP may I suggest you also obtain atleast 20 copies of your 'Birth Certificate" to use as "certified copies" which are then known to be certified "true" copies of the original. Never hand in your original, you may not get it back, it may even land in a shredder. Original certificates are getting harder to source. Take care of them.

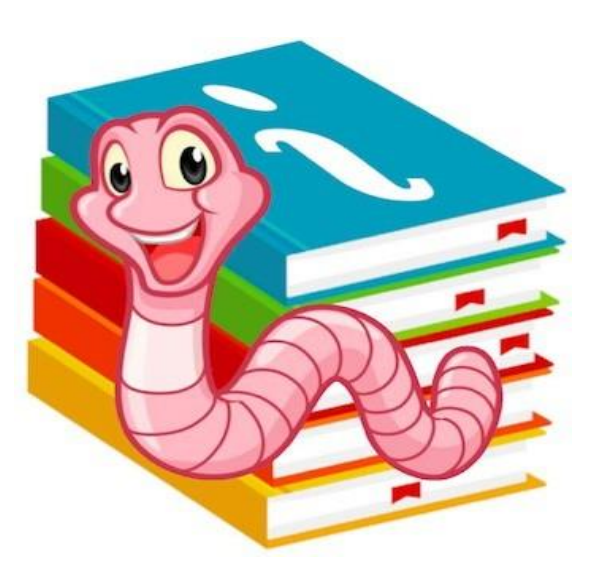

On a zoom it was mentioned someone put their PO BOX as a location address this is how to write it.

Example **PO box 125 Kew, Victoria 3189 we write: 125/(street number of the post office)high street, town known as "Kew", Land of Terra Australis ["Victoria", "3189"]**

You may also take note of above and get used to writing your address in the same way in correspondence. Note on various zooms it has been also written as Terra Australis only.

**numerical street number with street or road , town known as "Kew", Terra Australis ["State", "postcode"]**

# **Execute**

- 1.Take your unautographed affidavit, with annexures, to your JP or witnesses.
- a) Bring a **red ink pad or a sharp pin to produce a little blood for your fingerprint**
- b) Write down the following two steps on a post-it note to remind you want to do when you get there

In front of your JP or 3 witnesses, execute the document:

**Autograph your soul name in purple pen** in front of your JP or 3 witnesses.

**Autograph your given names** (no family name) **in red pen Add your fingerprint in red ink** (or blood sample) **as the seal**

Never fill out anything in BLOCK LETTERS or sign in **blue pen (corporate)** or **black pen (dead)**

c) Ask your JP or 3 witnesses to:

Add their signature/autograph in the relevant sections below your

autograph They must also initial or autograph the bottom of every page

If only using Justice of the Peace then JP will have to sign and date every page

- 2. Optional: If you wish your affidavit to be filed and sealed email your signed and witnessed copy to [Info@thepeoplescourtofterraaustralis.org](mailto:Info@thepeoplescourtofterraaustralis.org)
- a) A signed, sealed and filed copy will be emailed in return
- 3. Optional: Send the sealed copy plus the signed and witnessed original to yourself by registered mail but do not open it
- a) Regardless, file it away somewhere safe

# **Distribute via mail or in person**

42 1. Print a cover letter for each intended recipient a) You'll find these on the last several pages of this document, grouped by state b) Just print the letters for your state, plus the letter to the Attorney-General right at the end c) If you intend to copy your original witnessed affidavit onto A4 to send to these guys, you'll probably want to print the cover letters on A4 too d) Or, if you've got plenty of Foolscap paper, and you want to make the document harder for your beloved recipients to process, you can choose to copy your original onto Foolscap, in which case you'll probably want to print the cover letters on Foolscap too • Just check that it fits into your envelopes first – remember there's also a maximum thickness for certain envelope sizes 2. **Autograph the cover letters with your soul name in purple pen** a) You can also overwrite this with your living being (given names) in red if you like 3. Print the notice on the last page, cut it out and display it on the rear window of your car, laminated if you prefer 4. Visit the print shop (such as OfficeWorks) again, and get them to: a) Scan the fully executed and witnessed document • You can't do this at home unless you have an A3 scanner b) Make enough black & white A4 copies to match the cover letters that you printed, plus a few spare to carry in the car Make your copies from the sealed version if you opted for that c) It's much easier to get them to do it for you, but as a guide, 14 copies of 66 pages plus the digitised scan cost \$165 at \$0.15/page for the copies, and \$0.40/page for the scan (at time of writing)

5. Send out your copies (never the original) with their respective cover letters via registered mail with tracking

- a) Keep the receipt(s) of postage
- b) Keep the tracking numbers, I suggest you have a Journal/exercise book to record all incoming and outgoing mail with dates and details to keep track of when to respond.
- c) Track the delivery and when all have been delivered/served make a copy of the tracking web page and keep it in your file as confirmation all have been served
- 6. Optional: Personally serve a physical copy at the police station and any other gov-corp office that you wish, then email a scanned copy to their general enquiries address saying that it has been served on officer ... at station ... at time …
- a) For further evidence, make a video recording of yourself while serving
- 7. **Mark twenty-eight [28]** days later in your calendar as the date when your affidavit becomes effective if unchallenged
- a) **If there is no challenge within 28 days, under their legislation, and as a Maxim of law, your affidavit now stands as truth in Law**
- b) If you get any replies, the only valid responses will be quite thick envelopes, because they have to rebut each point individually
- 8. Please send through any suggestions to improve this template to [info@thepeoplescourtofterraaustralis.org](mailto:info@thepeoplescourtofterraaustralis.org)

# **Family Tree**

I suggest you grab a piece of paper and draw out your immediate family tree. You need to have handy the names of grandparents and great grandparents paternal and maternal. This helps establish your clan details you will need to fill in the tables which generate the info into the document. Once again don't worry if you can't find them, just state 'unknown'. Some Birth certificates actually label some of these names, but not great grandparents. I found my great grandma's worm name on my grandma's certificate. So see if you can take a photo of your parents and grandparents certificates, these are good to have for your own library of information. You can save them onto your USB and make a folder for 'Family Lineage'

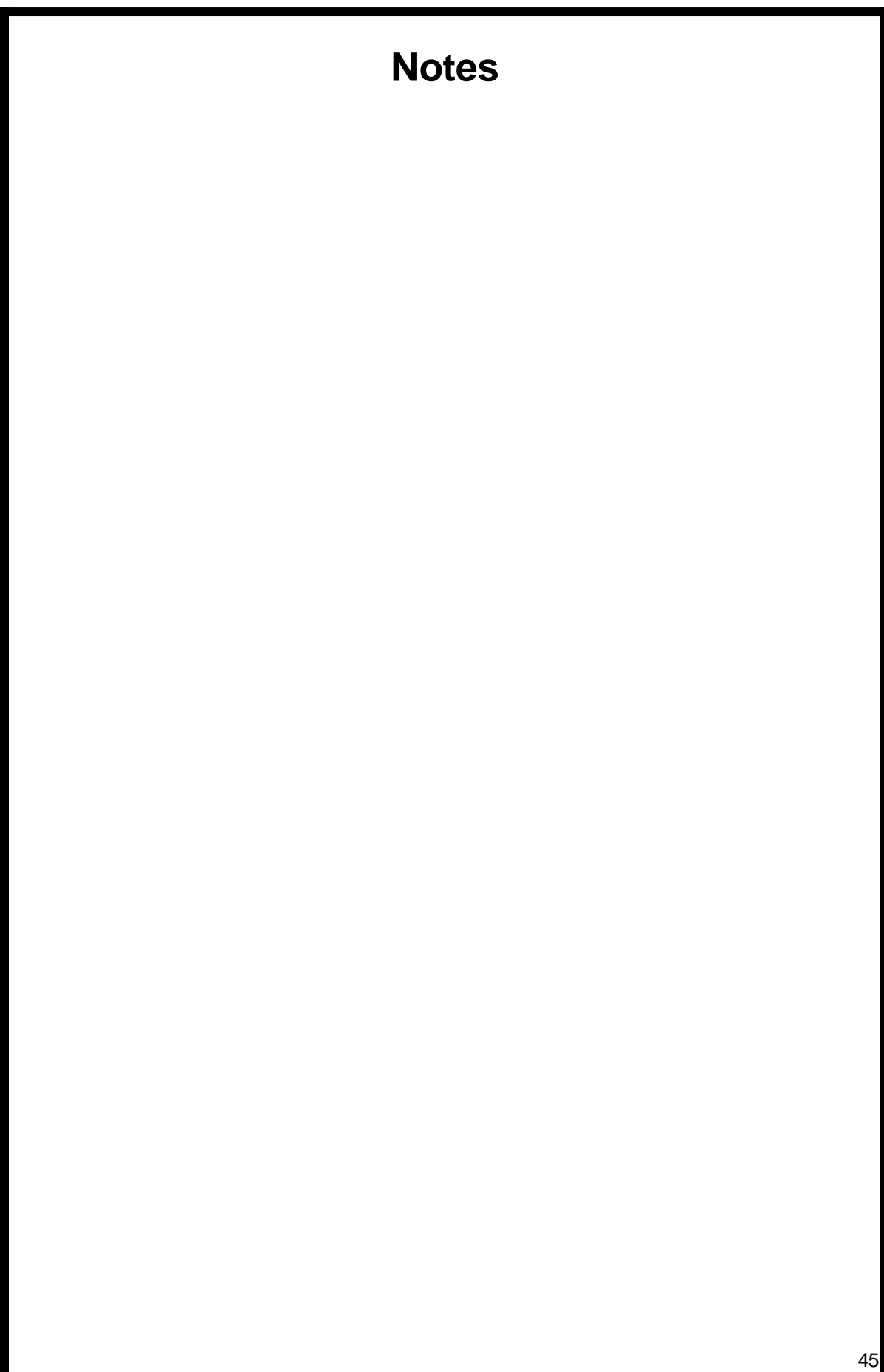

# **The Magic**

- 1. Double-click on each field on the right side of the table below to edit them
- 2. Every instance of that phrase will update throughout the entire affidavit – find and replace should not be required
- 3. In the rare case that the fields are not updating, try one of these fixes:
- a) Pressing the F9 key
- b) Look for an "Update Fields" item in your menu
- c) Save and close the document, and open it up again
- d) Open it in LibreOffice as per step 7
- 4. Be careful to use the same capitalisation, punctuation and spacing as the example

**Many people have asked regarding** *"Your name"* **this refers to Your Given Names on the day in which you were born. So that is 'how did your biological creators call you on the day your maternal biological creator's water broke. What was your original appellation.**

Refer to above mentioned recording.

Note: if you choose a gender pronoun, you are now a fiction. This can be referenced by identifying which one of two possibilities of pelvic bone you were born with. Male and female pelvises differ because they serve different functions in each specific gender.

# **Biological Creators**

Your paternal "biological creator" is your father and your maternal "biological creator" is your mother. If you choose to, you can 'copy and paste' these respective rows and edit to add your adoptive parents or step parents. Remember it is your kingdom. It may be relevant in regards to additional known names you may have registered in their system with.

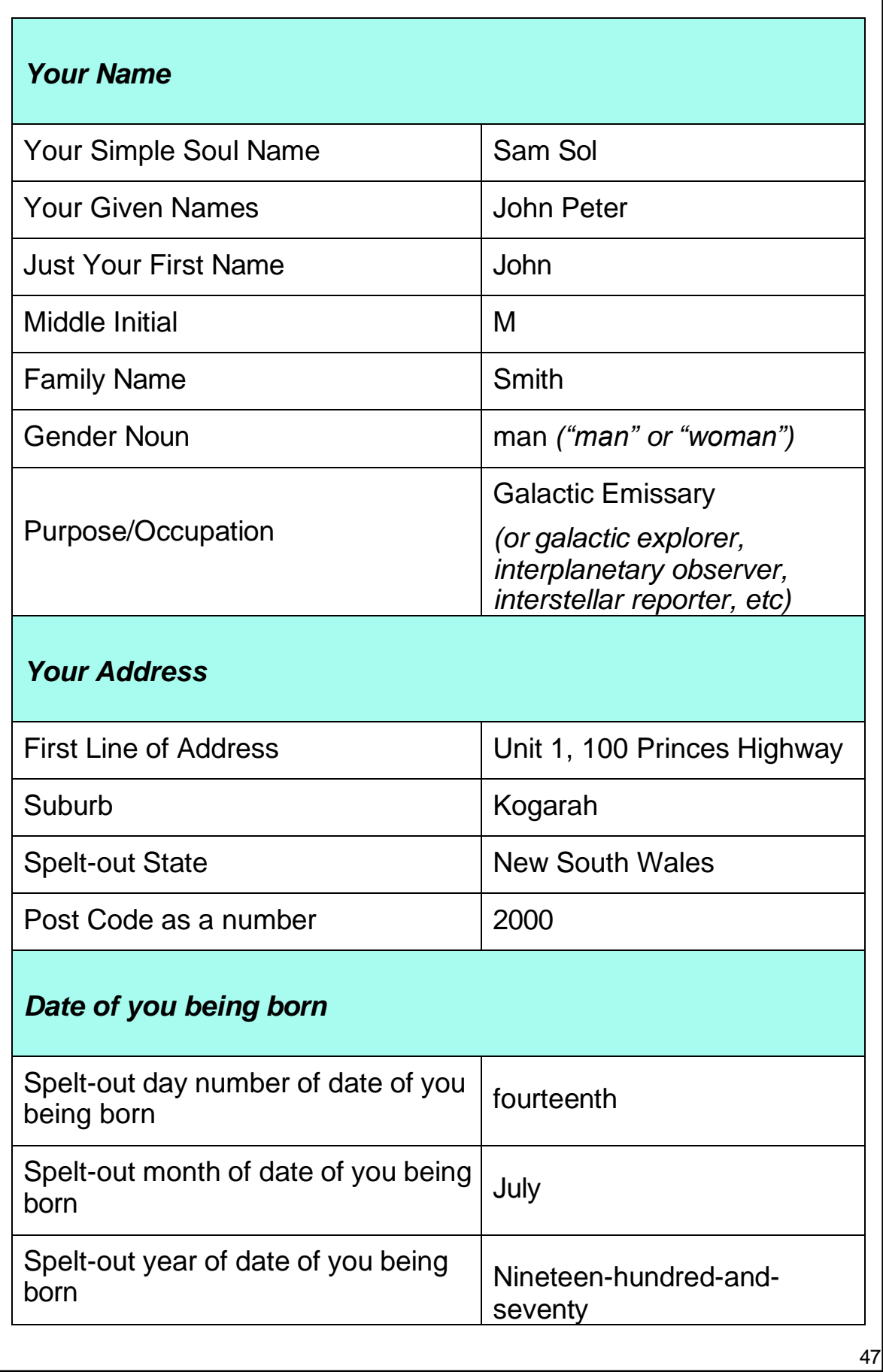

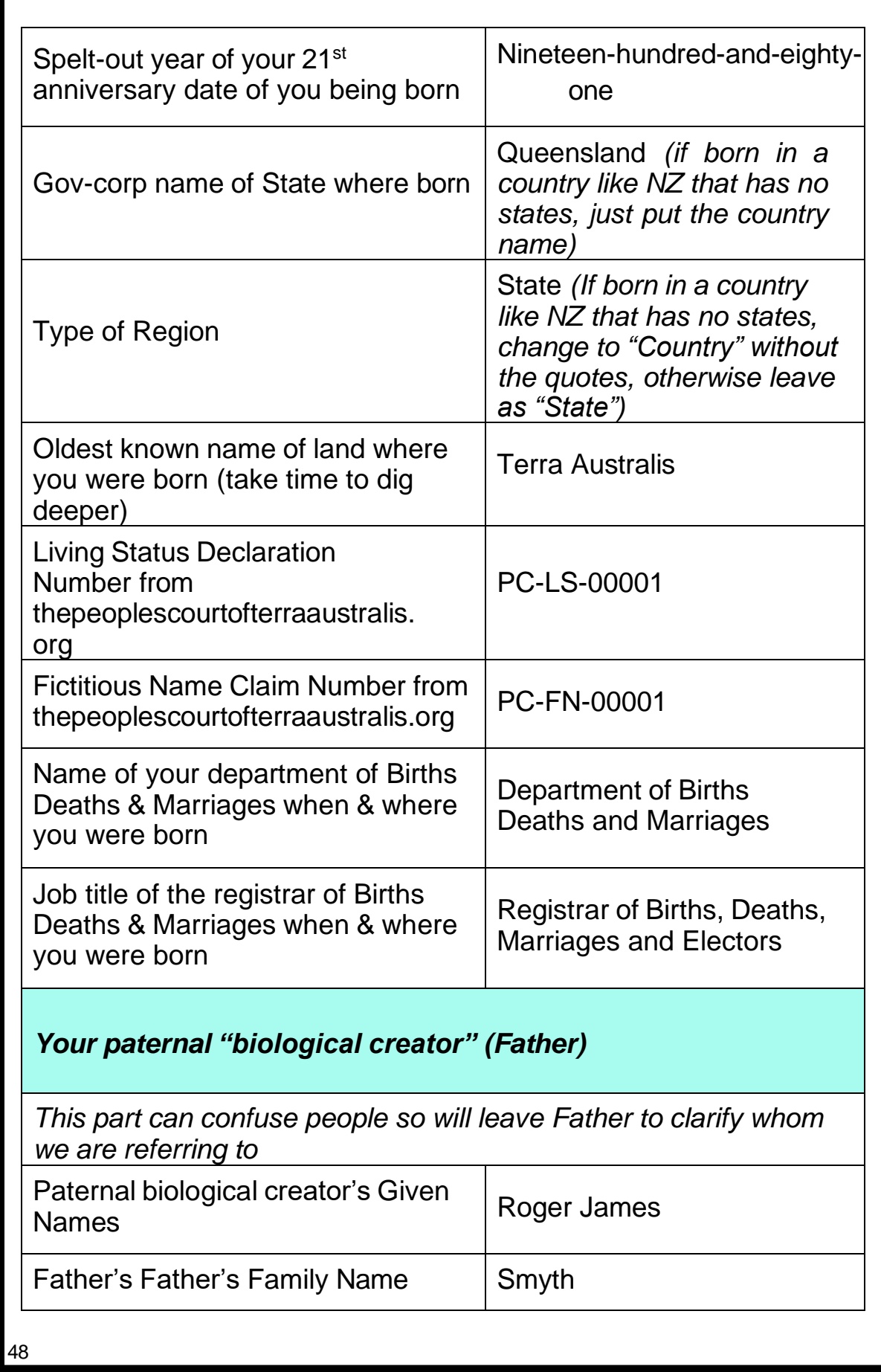

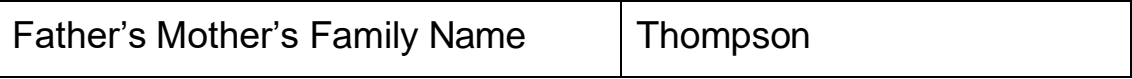

# *Your maternal "biological creator" (Mother)*

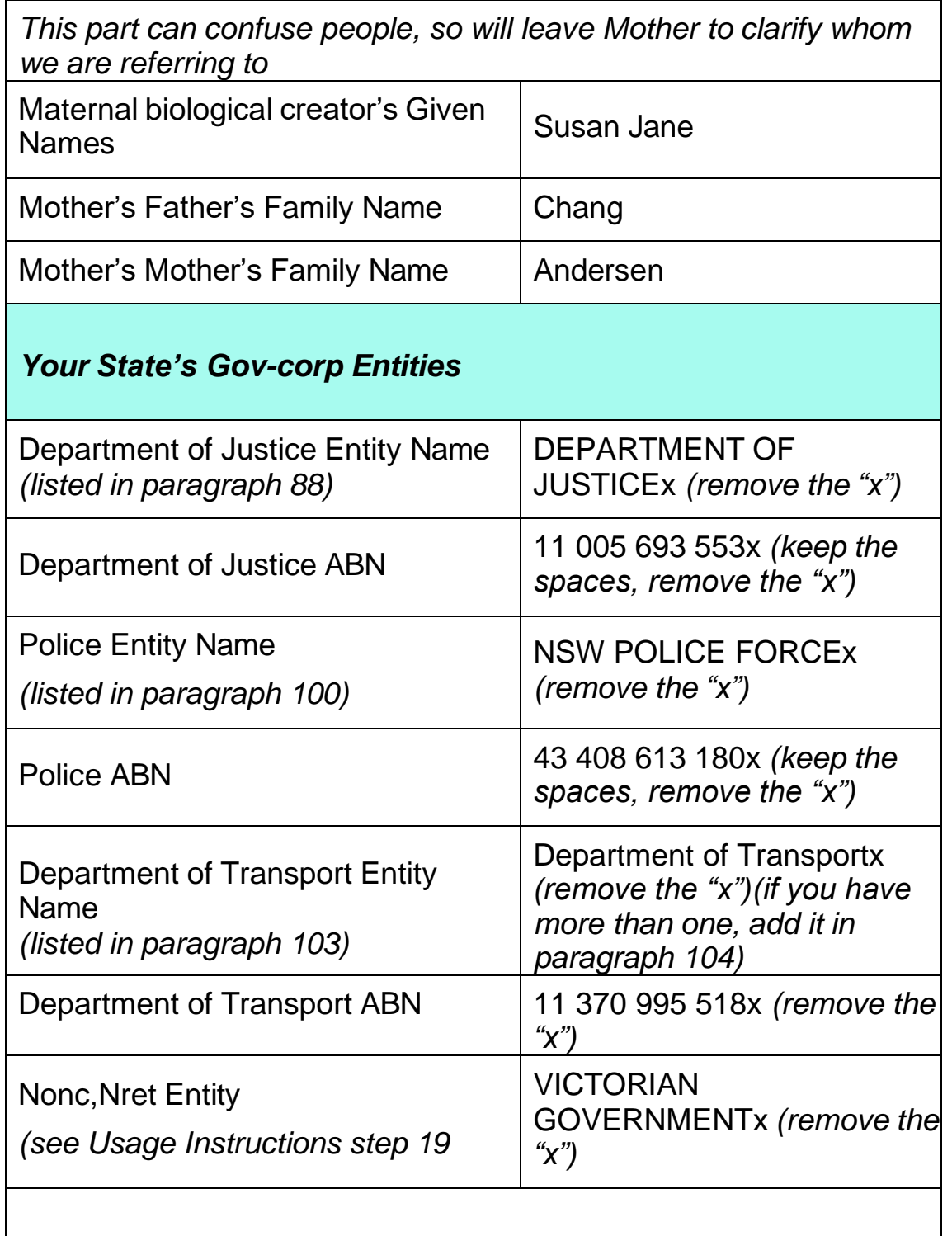

# *Your Local Council Gov-corp Entity*

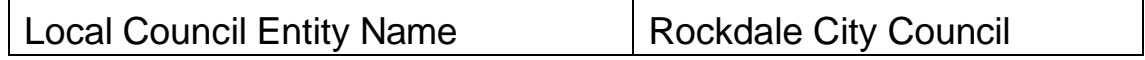

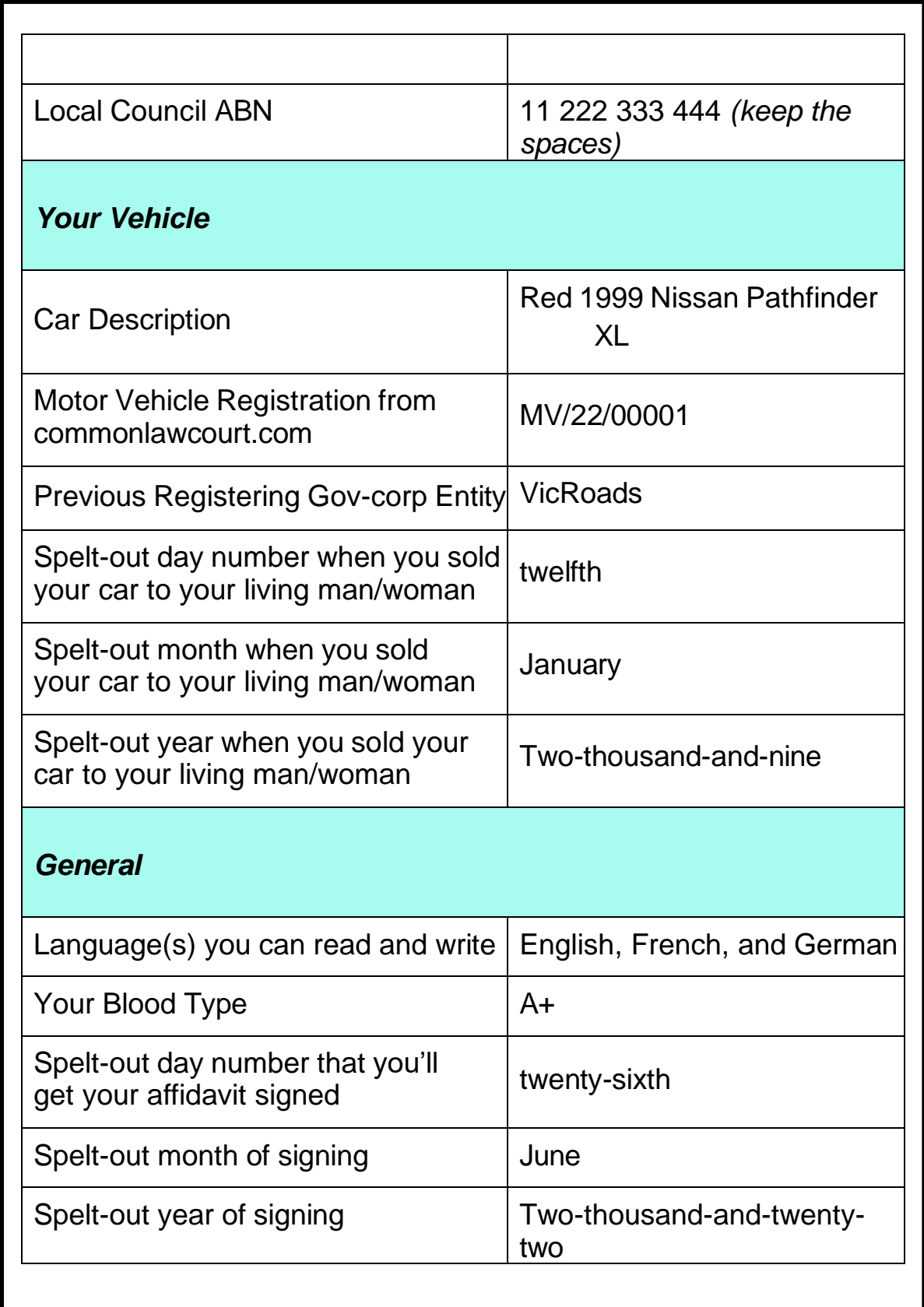

# **Latin**

Used in this document and other templates ( latin maxims presented in capitals and with exclamation marks and translation above. Definition is an established principle or proposition of law that is universally admitted as being just.

For Example DE IDIOTA INQUIRENDO. An old common-law writ, long obsolete, to inquire whether a man be an idiot or not.

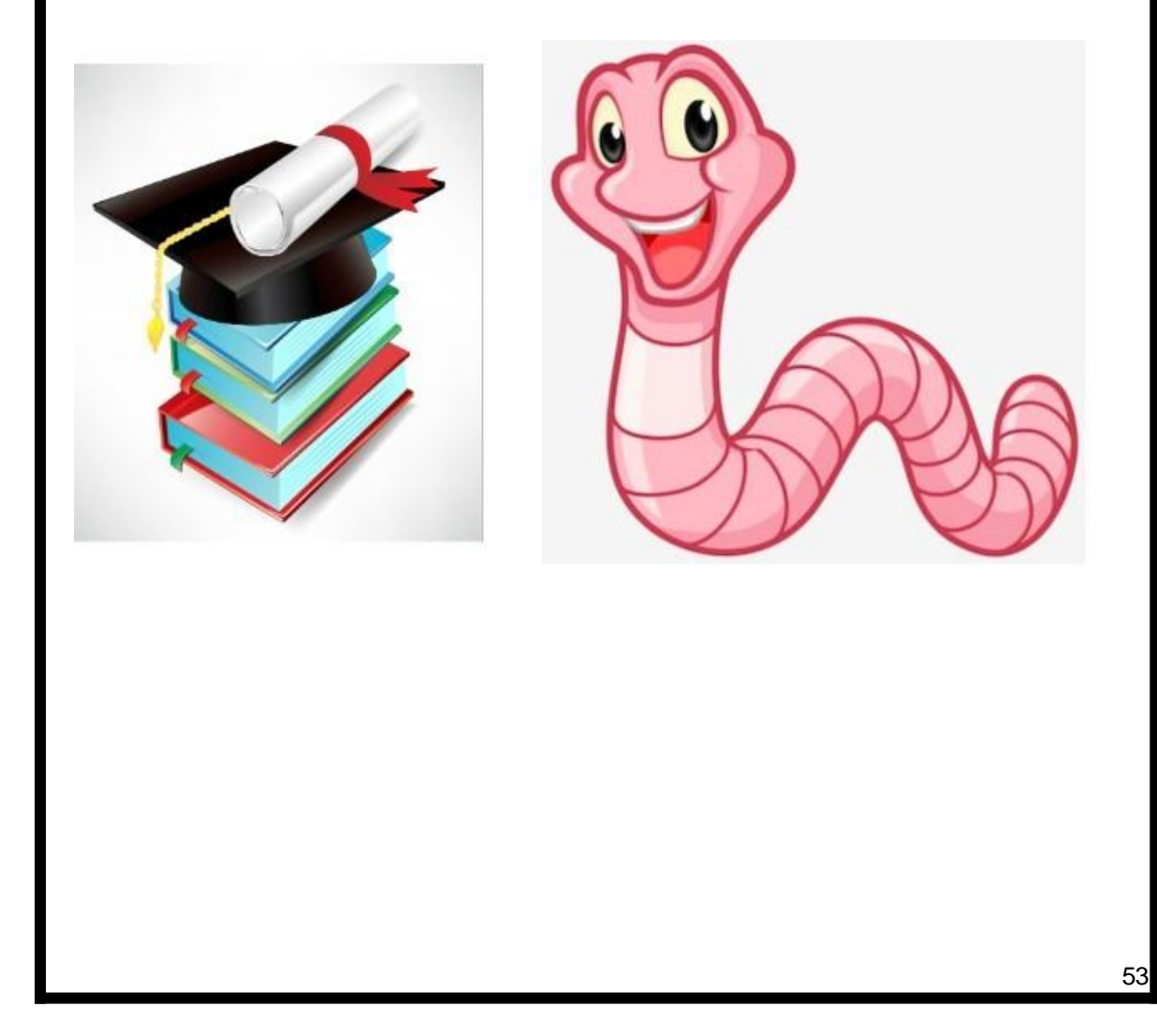

# **Maxims used in this document:**

Have fun and look up some more, its not a dead language at all, it is used everyday in lore and law.

What is unlawful ought not be entered under the pretext of legality –

"QUOD-EST-ILLICITUM, PRAETEXU-LEGALITATIS-NON-DEBET-INTROIRI"

The malicious designs of men must be thwarted –

"MALITIA-CONSILIA-HOMINUM-FRUSTRARI-DEBENT"

An act done by me against my will is not my act –

"QUOD-INVITUS-A-ME-FIT, FACTUM-NON-EST"

Right and fraud never abide together –

"JUS-ET-FRAUDEM-NUNQUAM-COHABITANT"

A contract is a law between the parties, which can acquire force only by consent  $-$  Consent makes the law  $-$ 

"CONSENSUS-FACIT-LEGEM"

An act done by me against my will, is not my act –

"QUOD-INVITUS-A-ME-FIT, FACTUM-NON-EST"

Right and fraud never abide together –

"JUS-ET-FRAUDEM-NUNQUAM-COHABITANT"

He who does not deny, accepts –

"QUI-NON-NEGARE, ACCIPIT"

The state is the father PARENS-PATRIAE" (Parens patria)

In the place of the parent"IN-LOCO-PARENTIS" (In loco parentis)

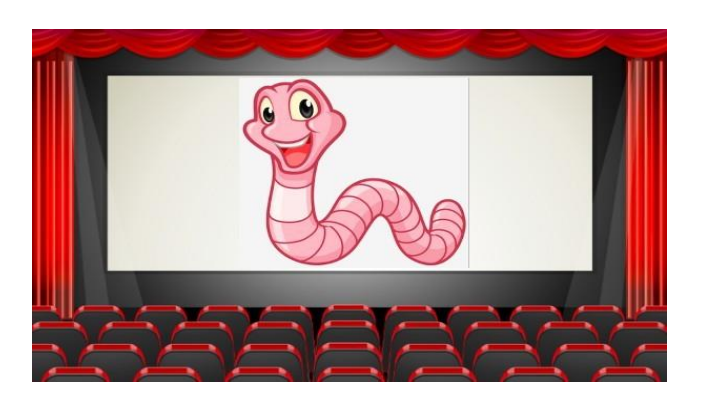

# **Web viewing**

Introduction to Common Law <https://www.bitchute.com/video/yGL0xZrgGHej/> Strawman [https://www.bitchute.com/video/TOjQIyABydK4/](http://www.bitchute.com/video/TOjQIyABydK4/) Avoiding the birth certificates [https://www.bitchute.com/video/FbKTi1e5LGvX/](http://www.bitchute.com/video/FbKTi1e5LGvX/)

Presumption of Law https://youtu.be/S3va6p6q6Zc?si=ehWJ3KO\_4v8tc\_s-

Justinian Gnostic control. <https://www.youtube.com/watch?v=zSfJ0X9Yx1w>

How to get your live birth record [https://www.bitchute.com/video/YcySzEdaFneG/](http://www.bitchute.com/video/YcySzEdaFneG/)

[https://www.bitchute.com/video/dh9p2BpgbHQ/](http://www.bitchute.com/video/dh9p2BpgbHQ/) Dog latin - Glossa https://odysee.com/@januszkowalskii1979:e/English,-Dog-Latin-and-the-Official-Language-of-the-Vatican,-Ancient-Latin-(Romley-Stewart-Justinian-Deception): b Diglossia language of the snake [https://www.youtube.com/watch?v=Od4Er8CxL2M](http://www.youtube.com/watch?v=Od4Er8CxL2M)

https://odysee.com/Justinian-Deception:1 Corporations with Bill Turner [https://www.youtube.com/watch?v=MZuPzNuwVQw](http://www.youtube.com/watch?v=MZuPzNuwVQw)

The living dead [https://www.youtube.com/watch?v=wZfWq0oIvEE](http://www.youtube.com/watch?v=wZfWq0oIvEE)

# **Definition of Terms**

#### **[2000] Why is the postcode written in brackets**

It is then separate to the document – four corner rule.

**Dates** cannot be misinterpreted or altered if date known as it written out as follows: the twenty-sixth day of the month of June = spell out date instead of numbers and then: in the year known as "Twothousand-and-twenty-two"

## **Sui Juris**

Meaning 'of one's own right' describes someone who can enter into a contract without any restriction.

## **Corpus Juris Civilis**

Body of Civil Law. The collective title of the body of ancient Roman Law as compiled and codified under the emperor Justinian in the  $6<sup>th</sup>$ century ad. It comprises the Digest, the Institutes, the Justinian code and the Novels.

#### **Rebut**

In pleading and evidence. To defeat or take away the effect of something. When a plaintiff in an action produces evidence, which raises a presumption of the defendant's liability, and the defendant adduces evidence which shows that the presumption is ill-founded, he is said to "rebut it."

<sup>E</sup>vidence given to explain, repel, counteract, or disprove facts given in evidence by the adverse party.

#### **Principal**

The source of authority or right. PRINCIPAL, n. The source of authority or right. A superintendent, as of a school district. The capital sum of a debt or obligation, as distinguished from Interest or other additions to its The capital sum of a debt or obligation, as distinguished from Interest or other additions to it

### **Agent**

A person authorized by another to act for him, one entrusted with another's business. One who represents and acts for another under the contract or relation of agency, A business representative, whose

56

function is to bring about, modify, affect, accept performance of, or terminate contractual obligations between principal and third persons.

#### **Impecunious**

Have no funds maxims meaning, in want, poverty-stricken.

## **Consent**

Without consent there can be no state authority or legal jurisdiction over an individual. A concurrence of wills. Voluntarily yielding the will to the proposition of another, acquiescence or compliance therewith.

#### **Maxims**

Are but attempted general statements of rules of law and are law only to extent of application in adjudicated cases.

Notice to principal is notice to agent, and notice to agent is notice to principal

### **A lien**

A claim or charge on property for payment of some debt, obligation or duty.

### **Lienee**

One whose property is subject to a lien.

It was held that "lienee" as used in statute providing that failure to have required notice of suit affecting realty entered in *lis pendens*  records shall not affect rights of a bona fide purchaser-mortgagee or other lienee in absence of actual notice means the person having or owning a lien; one who has a right of lien on property of another. **Lienor**

The person having or owning a lien; one who has a right of lien upon property of another.

### **Claim**

To demand as one's own; to assert,.To state; to urge; to insist.

### **Express or Implied**

A dedication may be express, as where the intention to dedicate is expressly manifested by a deed or an explicit oral or written declaration of the owner,

or some other explicit manifestation of his purpose to devote the land to the public use. An implied dedication may be shown by some act or course of conduct on the part of the owner from which a reasonable inference of intent may be drawn, or which is inconsistent with any other theory than that he intended a dedication.

#### **Chattel**

An article of personal property. Any species of property not amounting to a freehold or fee in land. Fictitious persons are said to be considered Chattel via their 'Birth Certificate' such as cows are also Chattel.

#### **Court**

A space which is uncovered, but which may be partly or wholly inclosed by buildings or walls.

#### *DE*

A Latin preposition, signifying of; by; from; out of; affecting; concerning; respecting.

#### *DE SON TORT*

L. Fr. Of his own wrong. A stranger who takes upon him to act as an executor without any just authority is called an "executor of his own wrong,"

#### *DE JURE*

Of right; legitimate; lawful; by right and just title.

**Vexation** A source of irritation or annoyance.

**Et Alias** meaning "and others" ie: all your aliases

#### **Malfeasance**

Evil doing; ill conduct; the commission of some act which is positively unlawful; the doing of an act which is wholly wrongful and unlawful; the doing of an act which person ought not to do at all or the unjust performance of some act which the party had no right or which he had contracted not to do. Comprehensive term including any wrongful conduct that affects, interrupts or interferes with the performance of official duties.

#### **Biological creators**

Are what we are accustomed to saying they are our 'parents'

#### **"Terra Australis"**

From latin '*TERRA'* means earth, land. '*AUSTRALIS*' means southern. The great southern land.

## **Appellation**

A name, title or title. Here it signifies the 'name by which your (mother) biological creator called you by since being born.

## **Military Titles**

Appellations as they are commonly used in society "Mr", "Ms", "Mrs" "Mx", "Miss", "Master", "Matron", "Sister" as they

**Live-born biological creation** The offspring of maternal and paternal creators, otherwise known as parents.

Example in document:

'this **live-born being** in which we are now incarnated is not in any way to be confused as being the statutory-created fiction nor any estates with the name/s "John Peter Smith" nor "John M Smith" …. nor any such upper case, "CAPITAL-LETTERED" nor lower case variation … including but not limited to punctuation, initials, prefixes, suffixes, titles, appendages, and the like"

**Vessel** pertains to the actual living beings. The living being, 'John Peter', of the tribe/family/house/clan "Smith", is the 'vehicle' or "vessel"

**Understand** to stand under the 'control' or jurisdiction of others.

**Unam Sanctum** issued by Pope Boniface VIII on the date known as "18 November 1302", and/or any other subsequent papal bulls. Lays claim to all souls on earth via the registration of births and to claim their birth recorded weight in gold to commence a trust in that name.

Man grants the Vatican, (the trusteeship) to place us into the area of the 'debtor' by granting the state dominion over us once our 'mothers' register us through the 'birth certificate'

**Legislation** - the act of legislating. The exercise of the power and function of making rules (such as laws) that have the force of authority by virtue of

their promuglamation by an official organ of a sate or other organization.

### **Corporate Law**

The law that relates to corporations and to business activites in general.

### **The Rule of Law**

A situation in which the laws of a country are obeyed by everyone

#### **The See of Rome**

Also known as the 'Holy See' - the government of Vatican City, is the jurisdiction of the Pope in his role as the bishop of Rome and sovereign of Vatican City.

### **Admiralty Law or Maritime Law**

Law that relates to commerce and navigation on the high seas and other navigable waters and that is administered by the admiralty courts.

### **Roman Law**

The legal system of the ancient Romans that includes written and unwritten law, is based on traditional law and the legislation of the city of Rome, and in form comprises legislation of the assemblies, resolves of the senate, enactments of the emperors, edicts of the praetors (ancient Roman magistrate), writing of the juris consults and the codes of the later emperors.

### **Registration**

To enter your details of the fictitious person into corporate system.

#### **Two languages on one document**

If there are two languages on one document the document is void as per the 'Chicago Manual of Styles'. One obvious limitation of the use of 'Glossas' from the spoken/written language to represent signs, is that there is no one to one correspondence between the words or signs in any two languages.

#### **Glossa code = Dog Latin**

Corrupt use of language, hidden foreign text to deceive. Corruption of the

text. Presented in all uppercase text. Also named d-based latin. Was Ancient Latin traditional language of the Vatican, with one mark between words to make up a phrase.

**Dominion -** Authority

**Natural Person** A fiction that is not a physical living man or living woman and only exists in written form.

#### **Autograph versus signature**

Avoid using signature, if registered as part of your 'ID' in the corporate system, it is also connected to your legal fictional name and 'Capitalled Letter' entity. Signatures equate to X crosses. By signing contracts or forms you become the 'debtor' of the bank. By signing you now allow the 'bank' to become the creditor.

#### **Jurisdiction**

The authority of the court or organization to make decisions or judgements.

### **Psyops**

Mind control, hypnosis or any other form of mental, emotional, psychic or spiritual influence tactics/strategies/programs/campaigns

**Estoppel by Acquiescence** (permanent and irrevocable) Is applied when one party gives legal notice to a second party of a fact or a claim, and the second party fails to challenge or refute that claim within a reasonable time. The second party is said to have acquiesced to the claim, and is estopped from later challenging it, or making a counterclaim.

#### **Estoppel**

Precludes a respondent from denying that it has consented to the tribunal's jurisdiction. A legal doctrine that holds that a party can be stopped from doing something that is inconsistent with their previous actions or with a judicial determination that has been previously made. It essentially prevents a party from going back on their word.

## **Acquiescence**

Passive acceptance or submission. It is an expression of consent (through silence or conduct).

**Tacit -** Understood or implied without being stated

**Amnesty period of twenty-eight days** the time in which they are permitted to rebut 'Affidavit'

**Canon laws** – Is the body of rules governing , they were made by ecclesiastical authority for the government of a Christian organization or church and is members.

**Public Record** – where you can have details recorded such as Book of deeds for Living status or claim of Ficitious name

**Summonsed** - summons the dead, is the act of summoning; a acll by authority to appear at a place named or to attend to a duty.

**Custodians** – a person with responsibility for protecting or taking of something or keeping something in good condition

**Caretaker** – a keeper of the land, the work of being a caretaker.

**Clerk of Guardians -** clerk of "courts"

**Executor** - the person appointed to administer the estate of a person who has died leaving a will which nominates that person.

**Beneficiary** – the holder of an ecclesiastical or other benefice.

**Sum-certain** – referring to a specific amount (usually an amount of money) that is directly stated in a contract or negotiable instruments. (such as mortgage or promissory note)

**Barratry** – an unlawful act or fraudulent breach of duty.

**E & OE -** Errors and omissions excepted E&OE is a phrase used in an attempt to reduce legal liability for potentially incorrect or incomplete information supplied in a contractually related document

**Without prejudice** – is a term used in legal negotiations to the parties reach a settlement without going to court. A term used to allow a statement or proposal in communications, while allowing the party to return to their original position without being impeded by the described statement or proposal.

# **Liability**

Lawful responsibility for one's acts or omissions. "Fault" is a type of liability in which the plaintiff must prove that the defendant's conduct was either negligent or intentional.

## **Nonc**

Not Registered-Organisations of the type 'Nonc'

## **Nret**

National Resources and Ethical Trade

## **ANRET**

Association of Natural Enforcement Trainers is an 'approved training organization'

### **"Lost at SEA" or "Lost at SEE".**

Are considered deceased, A dead, fictitious entity can only be created without life,

# **Disclaimer**

The Definition of terms have mainly been extracted from the Affidavit to get you on your way to building your vocabulary and terminology. They are not set out in the usual alphabetical order, rather in the order of appearance and some extra terms thrown in that are often asked during weekly zooms.

Try to collect some law PDF's for your own use, we may be uploading these into our proposed Educational Resources tab on the website also. Even Style manuals and other dicitonaries.

Once again may I suggest you add to your learning and follow on with more terms, online dictionaries and perhaps more relaxing viewing of educational and eye opening videos. A starting list is attached previously under Web viewing. We hope you have enjoyed your learning and don't find yourself to far down a rabbit hole with Alice or down the yellow brick road with your own straw man.

Note. Some hints of sayings and novels have been included as Easter Eggs in this guide. You might catch on after a couple of weeks of active learning as to what such nonsense means. Thank you for joining us.

Some fun from the Author and a huge thank you to the following:

Mr Obtuse Triangle, The Gympie Mob with Mac Man, Editor in Chief the truth Goddess, Diamond my visual editor, The Piña colada Superheroes family, The great Gandalf beard, Mr Fixit, the big bad Coyote, Lightning Bolt, and a special thanks to H&L for highlighting a need to prepare this workbook, aimed for all the visual learners so we can knuckle down now and get as many Affi's completed and ready. A big thank you to all those involved in writing the original document/s that are paving the way to freedom.

Note a lite version of the Affidavit has been prepared. Look out for it as Freedom Affidavit 5A.odt with only 5 annexures.

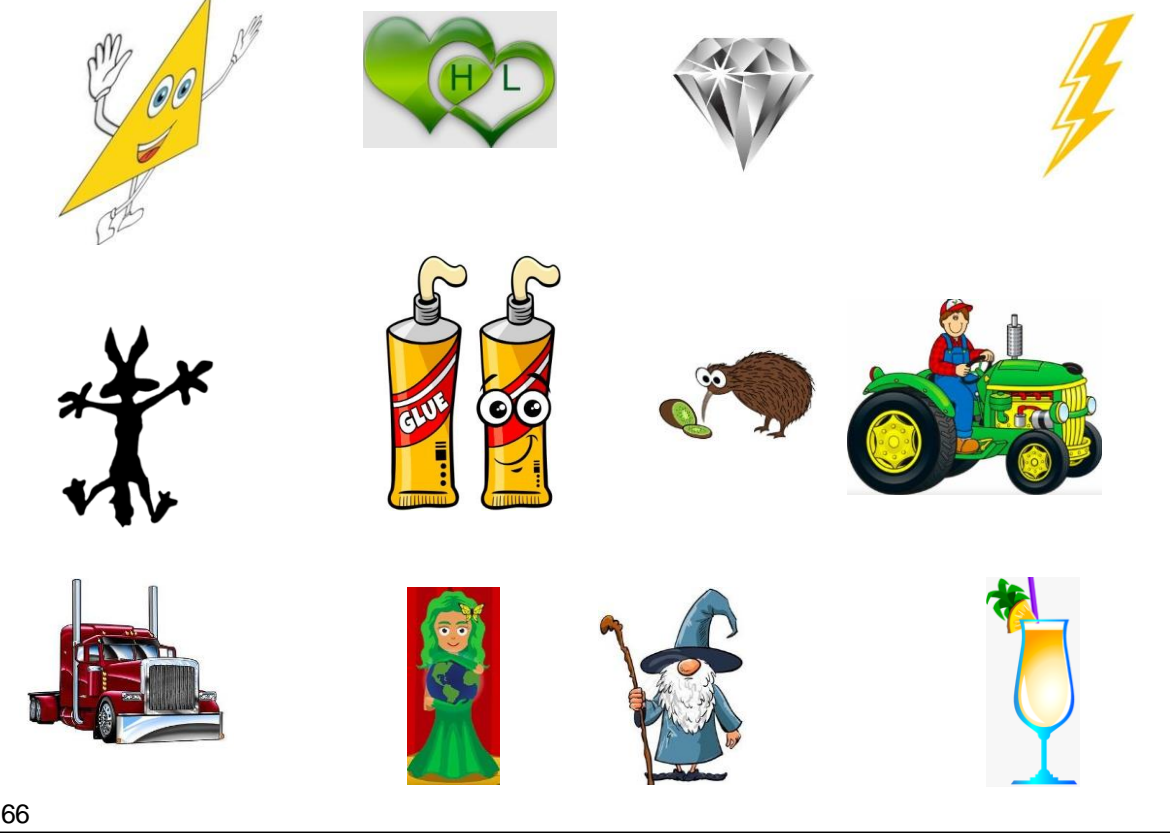